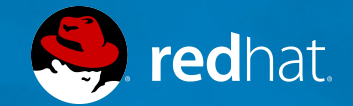

### **RED HAT CLOUDFORMS**

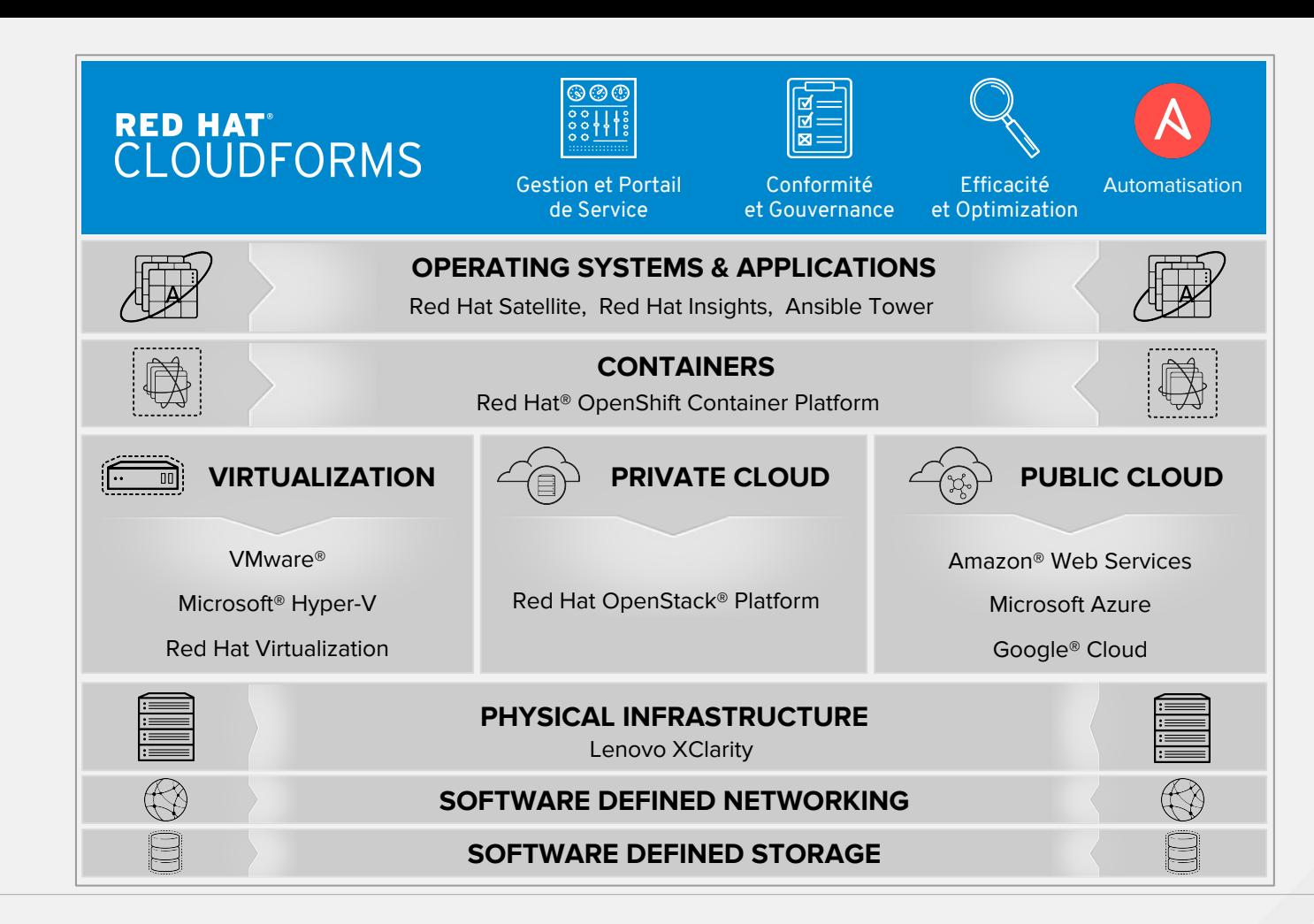

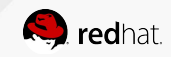

## **FONCTIONALITÉS CLOUDFORMS**

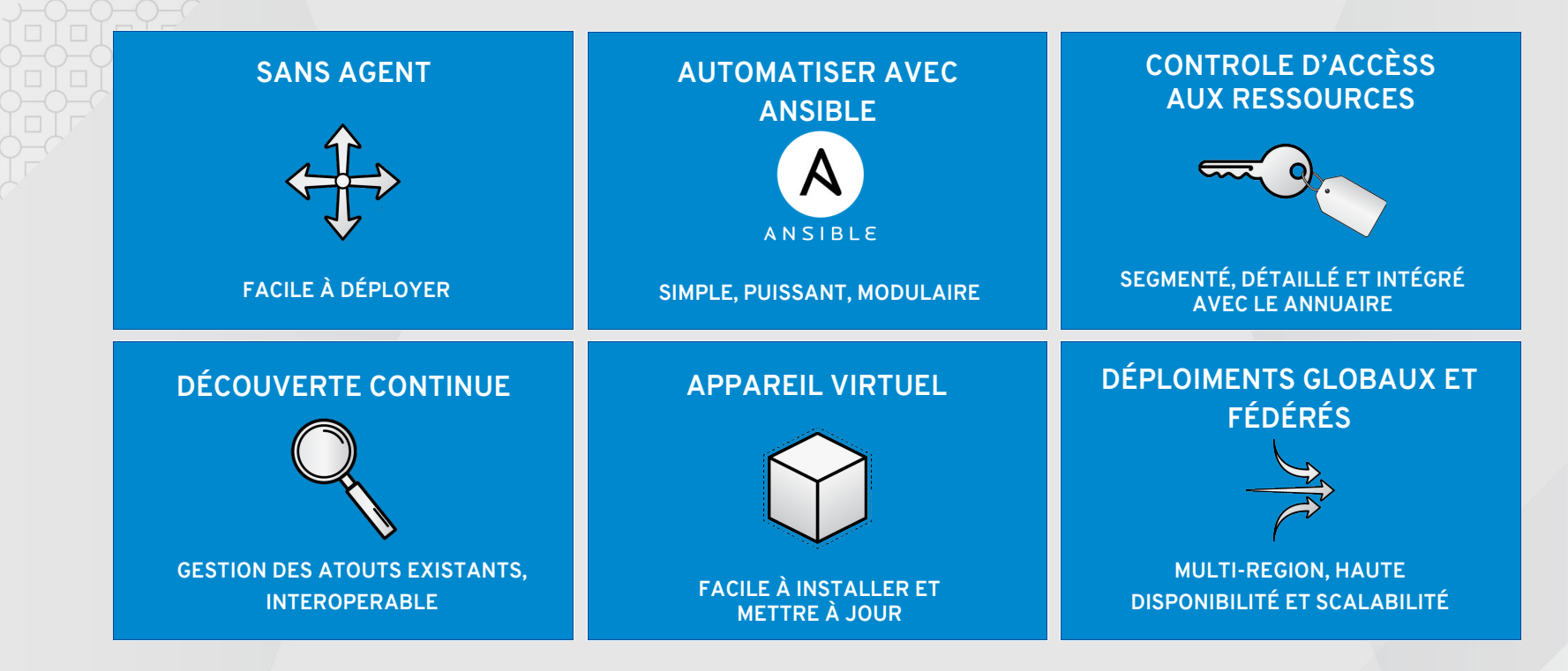

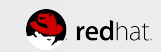

# **VISIBILITÉ OPERATIONELLE**

Découvrir les ressources inutilisées, les récupérer et trouver son propriétaire

O Optimisation automatique et placement intelligemment des machines, recommander le dimensionnement correcte

Traverse plusieures couches d'infrastructure pour déterminer la cause première.

Suivi des ressources et tendances de la capacité, simuler de scénarios hypothétiques

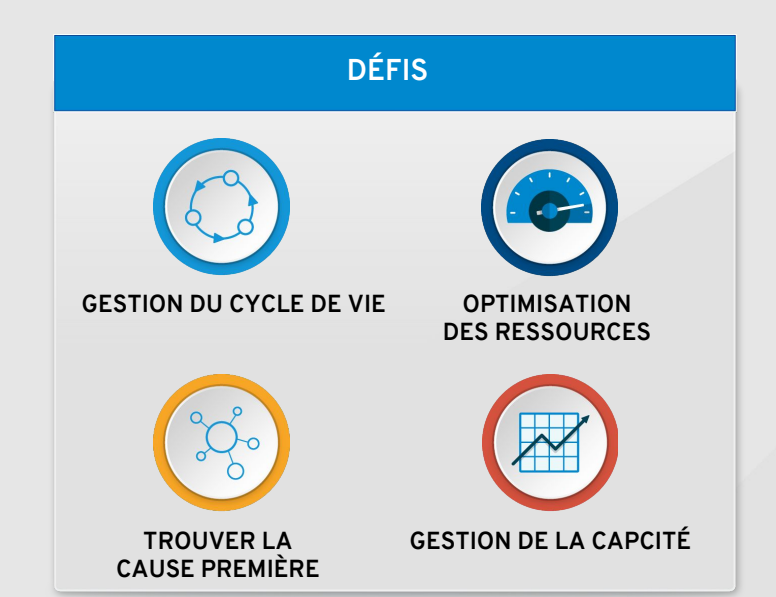

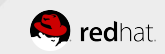

### **GESTION DE LA PERFORMANCE ET LA CAPACITÉ**

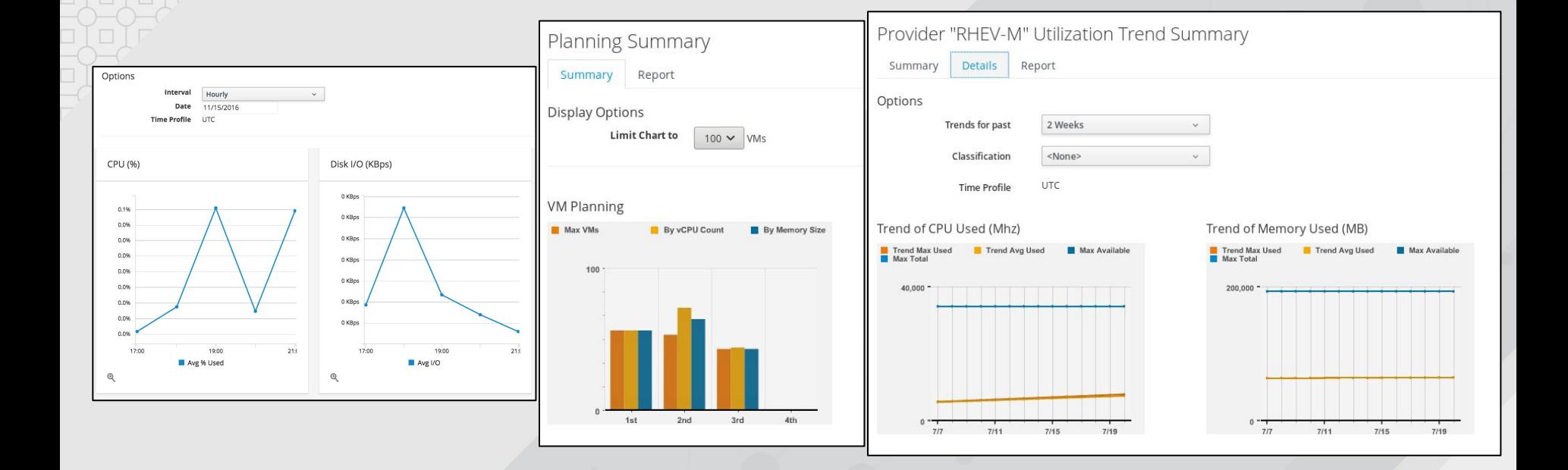

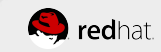

### **GESTION DE LA VIRTUALIZATION**

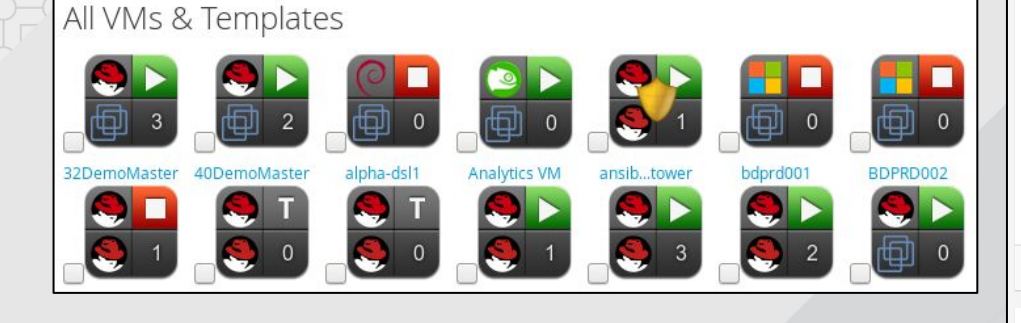

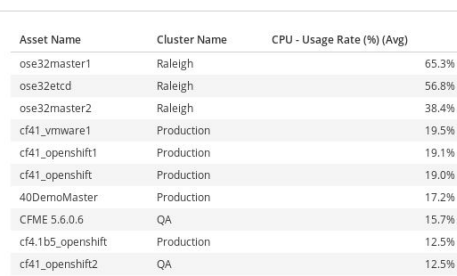

Cluster Name Memory - Used for Collected Intervals (MB) (Avg)

Top CPU Consumers (weekly)

Updated 06/26/16 13:38 | Next 06/27/16 18:00

Top Memory Consumers (weekly)

Raleigh

Raleigh

Raleigh

OA

Production

Asset Name cf4.1b5\_cloud1

cf41b6 rhev

cf4.1b5\_master

40DemoMaster

CFME 5.6.0.6

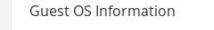

 $\cdot$ 

 $\mathbf{r}$ 

7.5 GB 7.3 GB

6.1 GB

6.1 GB

5.1 GB

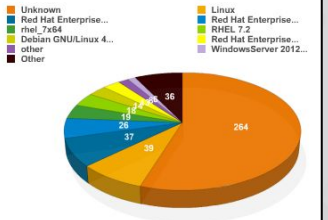

Updated 06/26/16 18:00 | Next 06/27/16 18:00

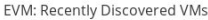

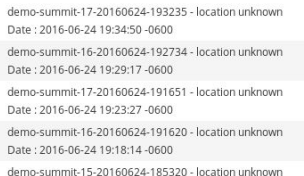

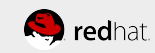

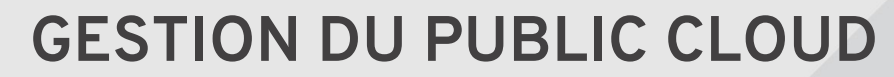

Cloud Providers » Azure (Central US) (Summary)

#### Azure (Central US) (Summary)

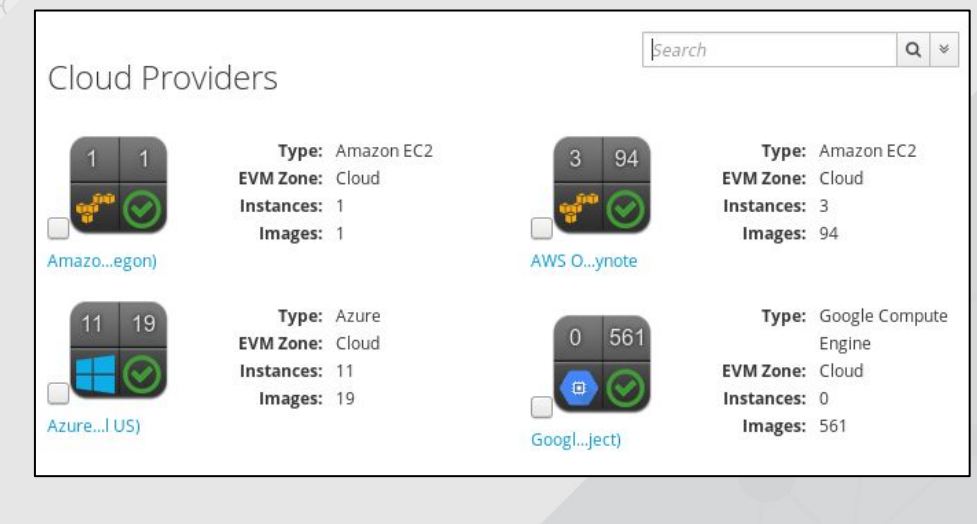

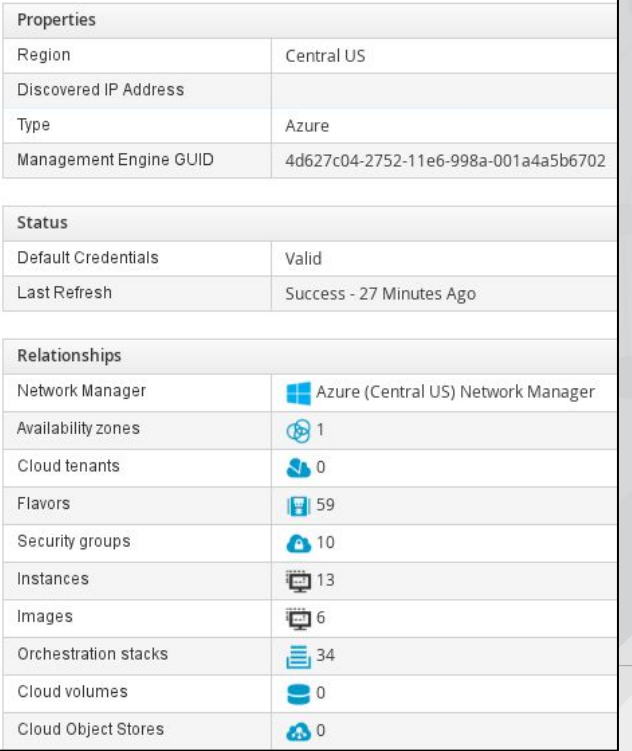

**S** redhat.

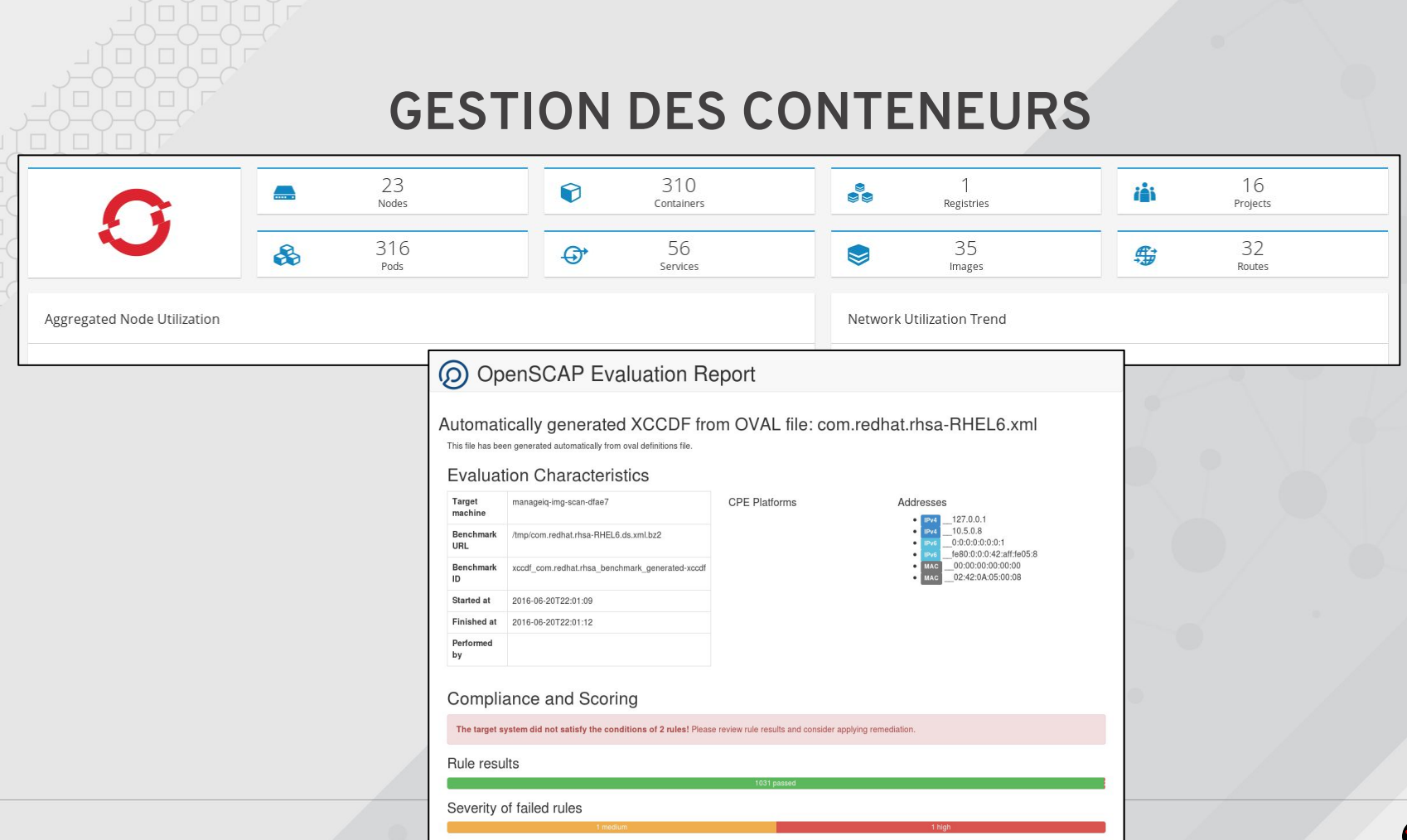

Score

8

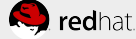

### **TROUVER LA CAUSE PREMIERE**

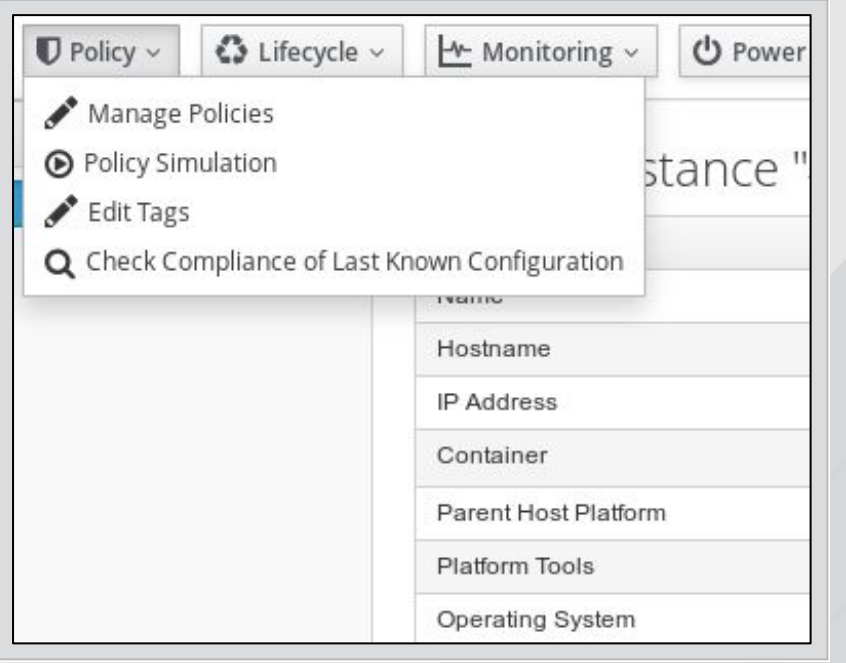

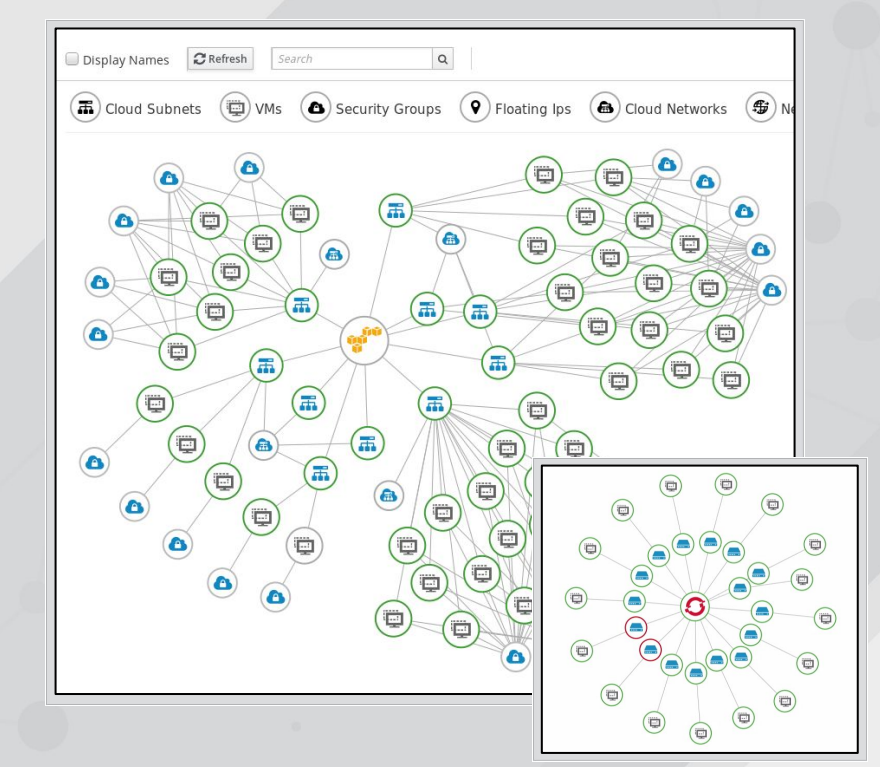

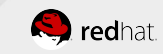

# **DÉFINITION DE POLITIQUES ET SES ACTIONS**

#### All Policy Profiles

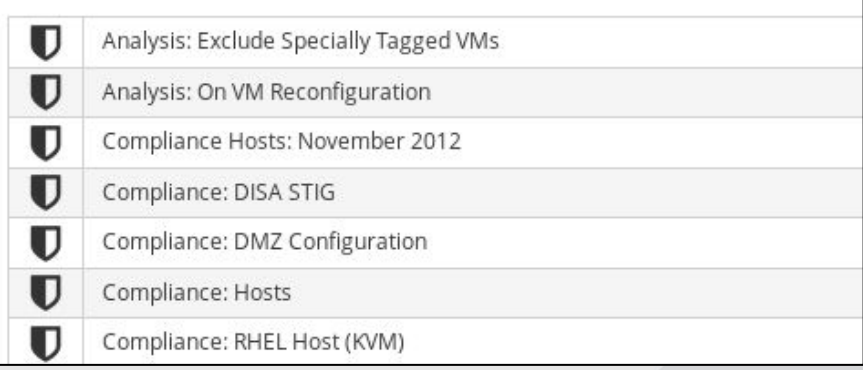

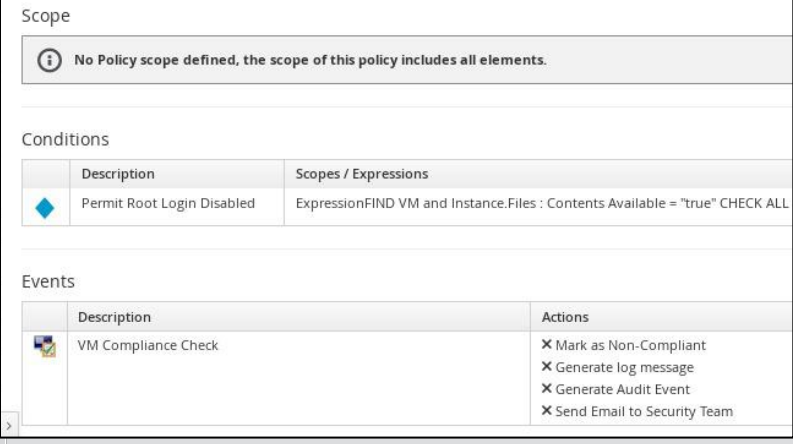

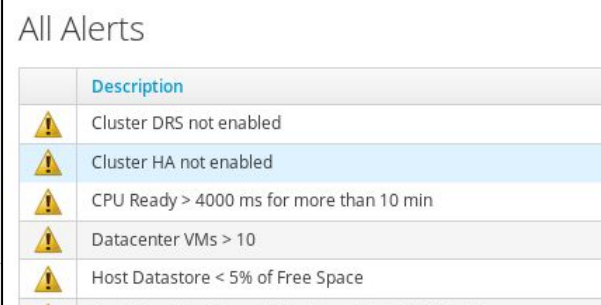

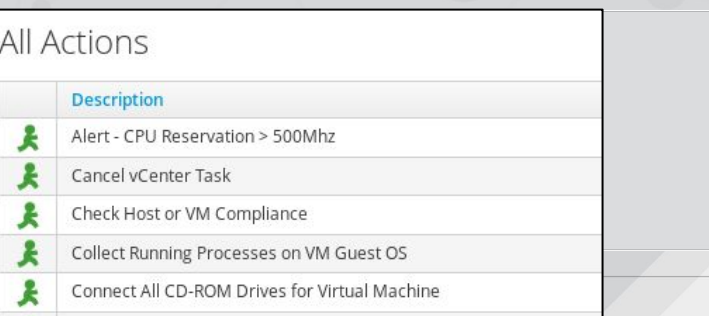

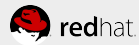

### **QUOTAS ET CHARGEBACK**

#### Currencies

Select currency:

#### **Rate Details**

#### \* Caution: The value Range end will not be included in the tier.

\$ [United States Dollars] v

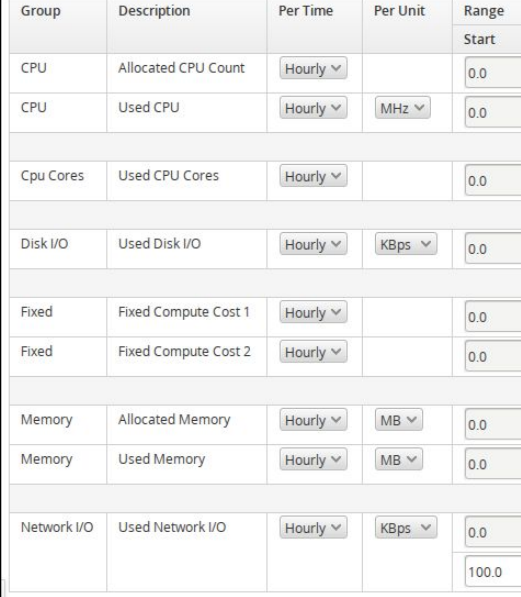

### Manage quotas for Tenant "Red Hat"

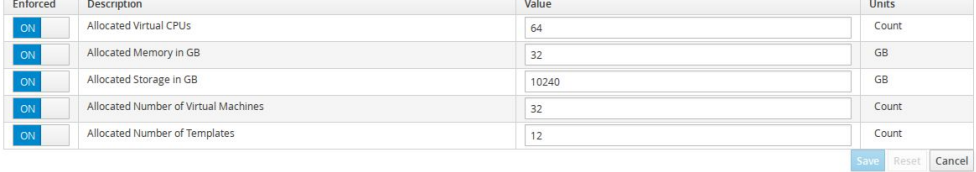

#### **Rate Details** Description Rate Group Range Finish Fixed Variable Start CPU Allocated CPU Count  $0.0$ Infinity  $1.0$  $0.0$ CPU Used CPU  $0.0$ Infinity  $0.0$  $0.02$ Cpu Cores Used CPU Cores  $0.0$ Infinity  $1.0$  $0.02$ Disk I/O Used Disk I/O  $0.0$ Infinity  $0.0$  $0.005$ Fixed Compute Cost 1  $0.0$  $0.0$ Fixed Infinity  $0.0$ Fixed Fixed Compute Cost 2  $0.0$ Infinity  $0.0$  $0.0$ Memory Allocated Memory  $0.0$ Infinity  $0.0$  $0.0$  $0.0$ Infinity  $0.0$  $0.02$ Memory **Used Memory** Network I/O Used Network I/O  $0.0$ 100.0  $0.5$  $0.0$  $0.5$ 100.0 Infinity  $0.005$

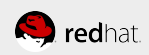

### **PORTAIL LIBRE SERVICE**

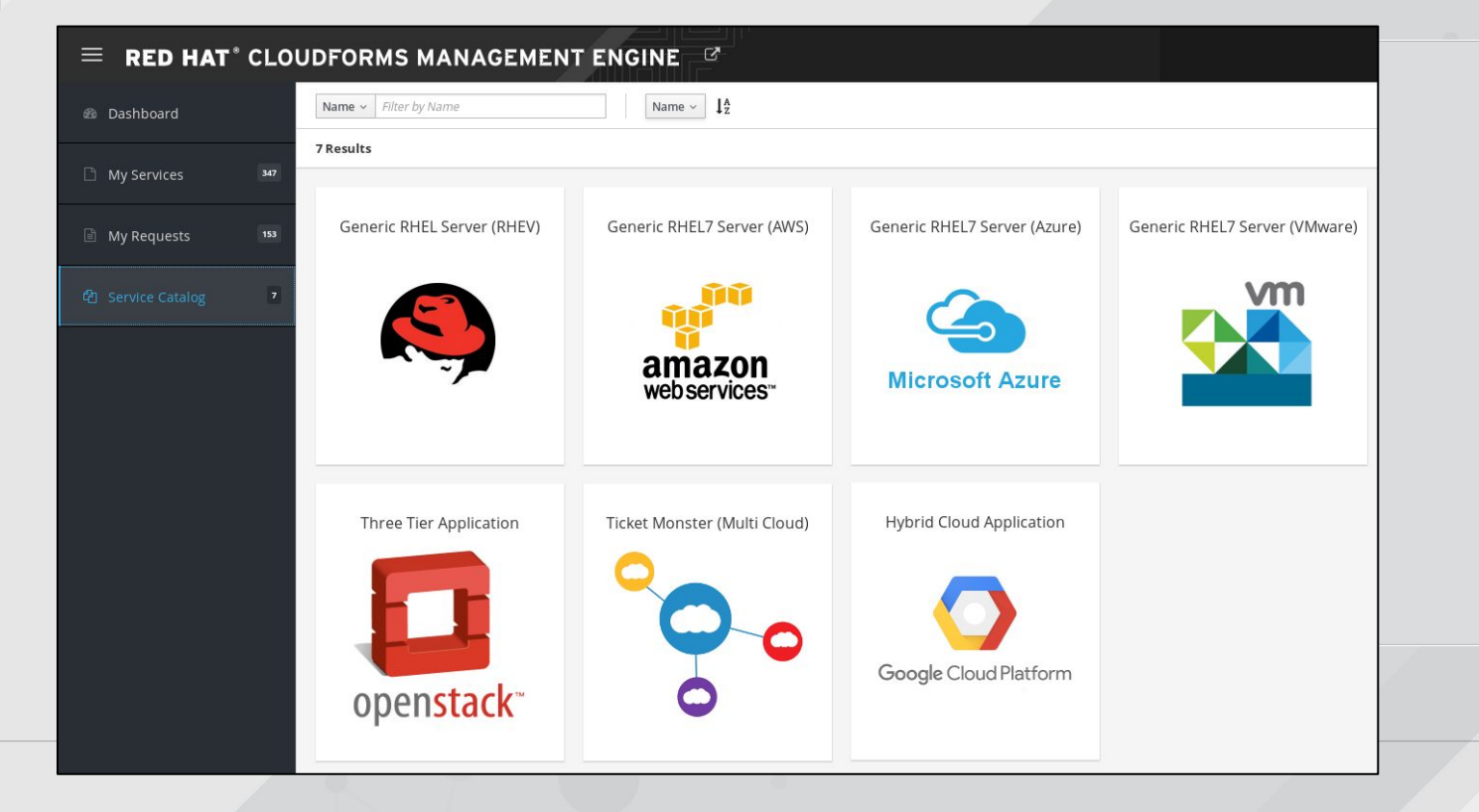

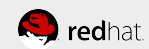

### **APPROVISIONNEMENT AUTOMATIQUE**

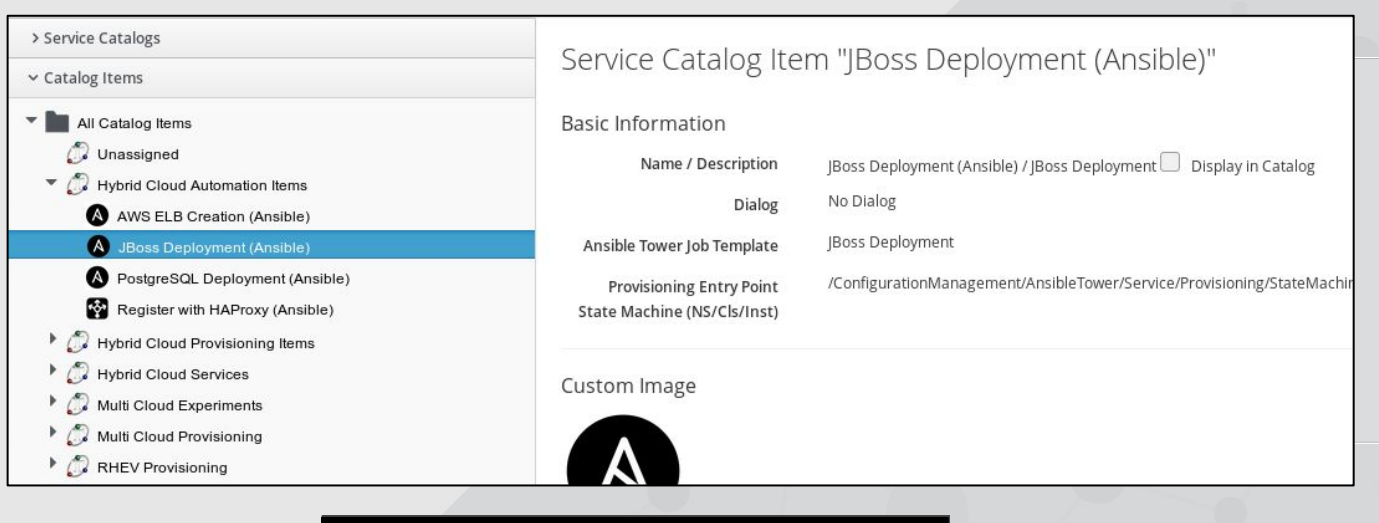

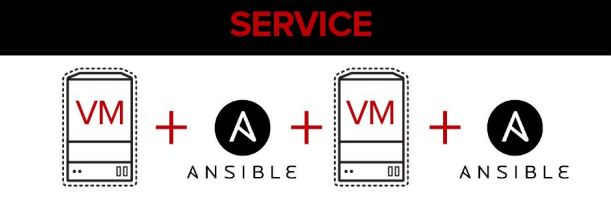

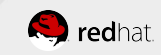

# **GESTION COMPLÈTE DU CYCLE DE VIE DES VMs**

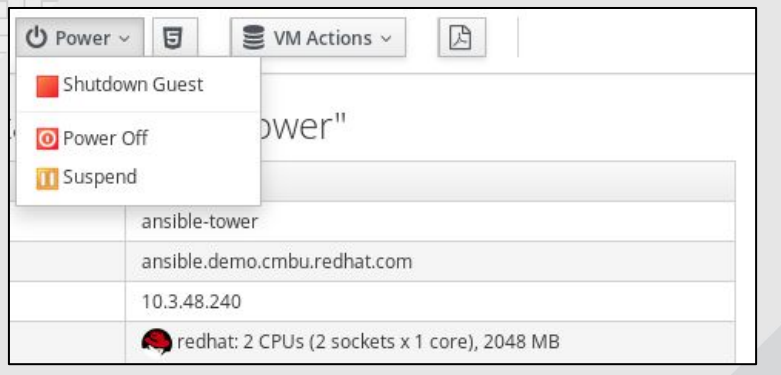

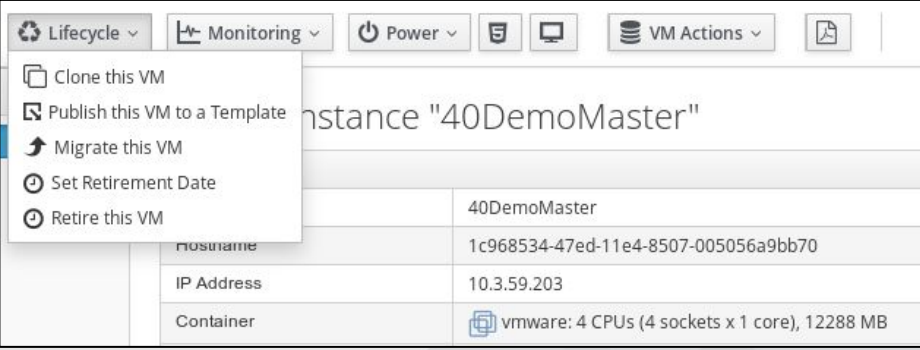

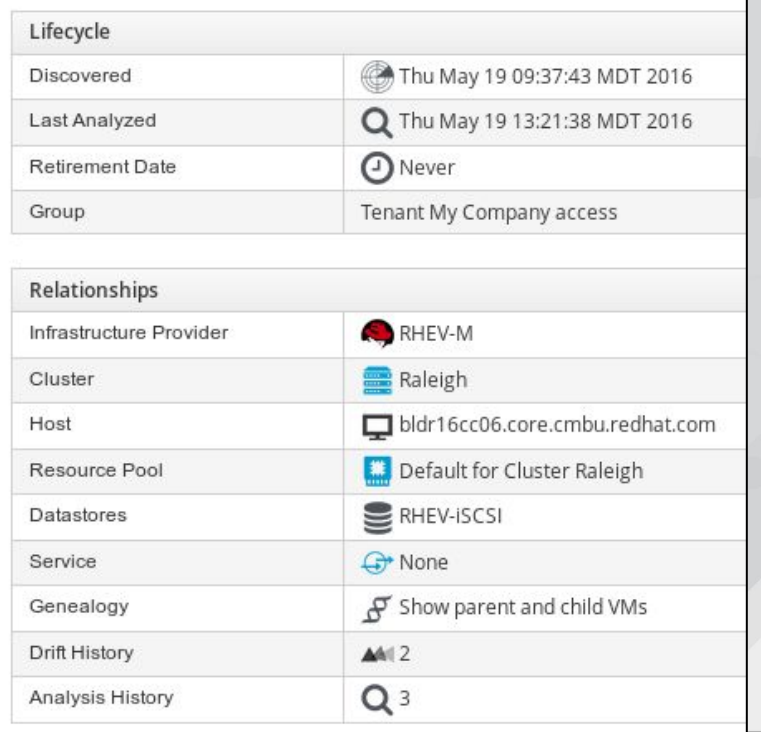

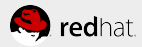

# **INTÉGRATIONS AVEC LOGICIELS EXISTANTS**

**CMDB:** ServiceNow, BMC Remedy

**Communications:** Twilio, Google Voice

**Configuration Management:** Ansible, Satellite, Foreman, Chef, Puppet, Salt, HP Server Automation

**Databases:** Oracle, Microsoft SQL Server, MySQL, PostgreSQL

**Directories and Identity:** Microsoft Active Directory, Red Hat Identity Management, Centrify, Any LDAP directory

**Disaster Recovery:** VMware SRM, Zerto

**DevOps:** Calm.io, Jenkins

**Firewall:** Juniper, Checkpoint, Cisco, Fortinet, Palo Alto

**Incident/Change Management:** ServiceNow, BMC Remedy, Atlassian JIRA

**IPAM/DDI:** Infoblox, BlueCat, BIND, Microsoft DNS, Microsoft DHCP, SolarWinds, Men and Mice, PHP IPAM **Load Balancers:** F5 BigIP, Citrix Netscaler, AWS Elastic Load Balancer, Neutron LBaaS

**Logging:** Splunk, Elk Stack

**Networking:** Cisco APIC

**Orchestration:** VMware vRealize Orchestrator, HP Operations Orchestration

**Operations Management:** Microsoft Systems Center Operations Manager, CA Spectrum, HP Operations Manager, Any SNMP enabled system

**Patching:** IBM BigFix, Satellite, Microsoft Systems Center Configuration Manager

**Service Catalogs:** ServiceNow, BMC Remedy

**Source Control:** github

**Storage:** NetApp WFA

**Miscellaneous:** Any Web service enabled system

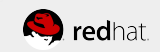

# **CLOUDFORMS 4.6: Survol**

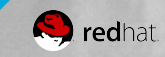

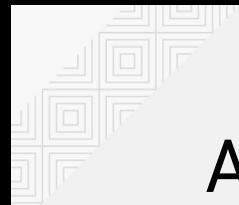

# AGENDA

What's New in Red Hat CloudForms 4.6?

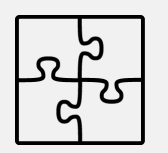

#### **EXTENSIBILITY**

DYNAMIC RESOURCE OBJECTS ANSIBLE AUTOMATION INSIDE CUSTOM BUTTONS

### **KEY ENHANCEMENTS**

AMAZON EC2 SMART-STATE ANALYSIS CLOUDFORMS CONTAINER DEPLOYMENT OTHER PROVIDER IMPROVEMENTS

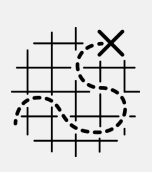

### **USABILITY**

NEW SERVICE DIALOG EDITOR USER EXPERIENCE IMPROVEMENTS OPS & SERVICE UI PARITY

#### **NEW FUNCTIONALITY**

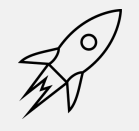

VM TRANSFORMATION (VMWARE TO RHV) LENOVO XCLARITY PROVIDER ALERT MANAGEMENT (TECH. PREVIEW)

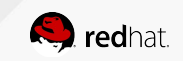

# **CLOUDFORMS 4.6: Ansible**

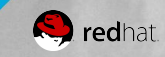

# **Credentials**

More Ansible Credentials supported

Feature Parity with Ansible Tower

#### **NEW in CF4.6:**

- Network
- Azure
- Google Cloud Engine
- OpenStack
- Rackspace
- Satellite6

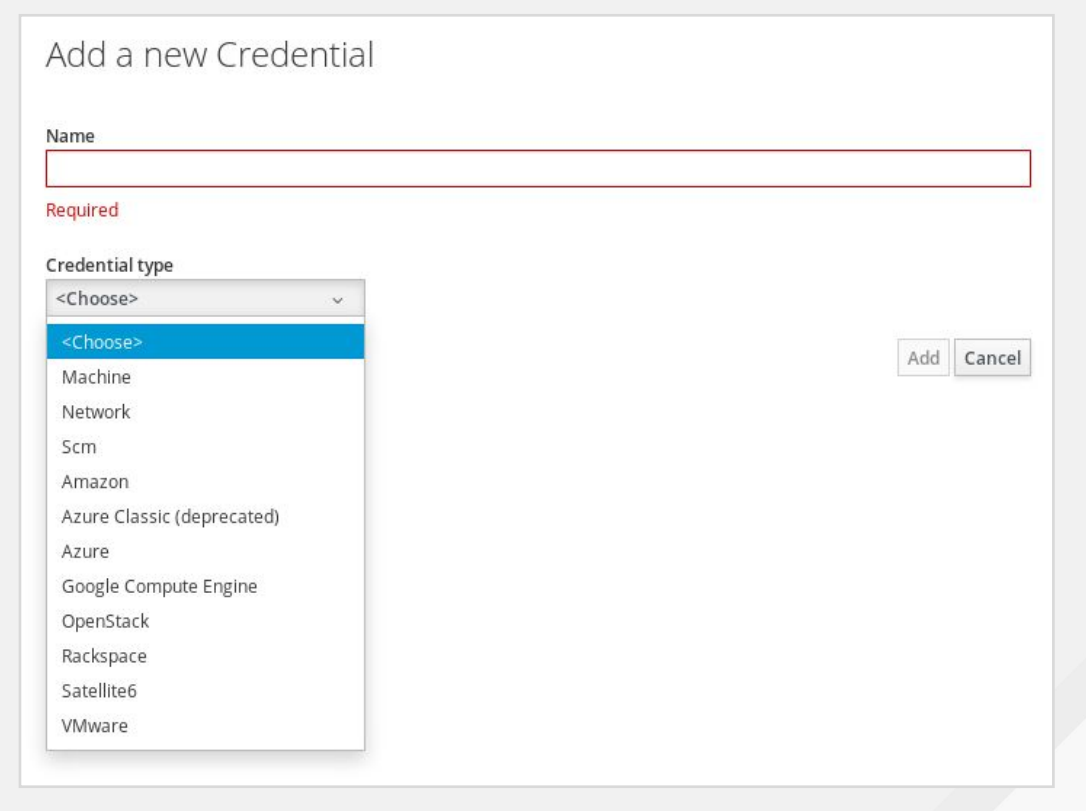

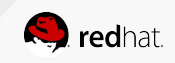

# **Playbook from a Button**

- 1. Set Button Type to "Ansible Playbook"
- 2. Select previously created "Playbook Catalog Item"
- 3. Specify Inventory:
	- a. Localhost: run on Appliance
	- b. Target Machine: run on selected VM
	- c. Specific Hosts: enter comma separated list
- 4. Select an icon and a color (**NEW in 4.6**)

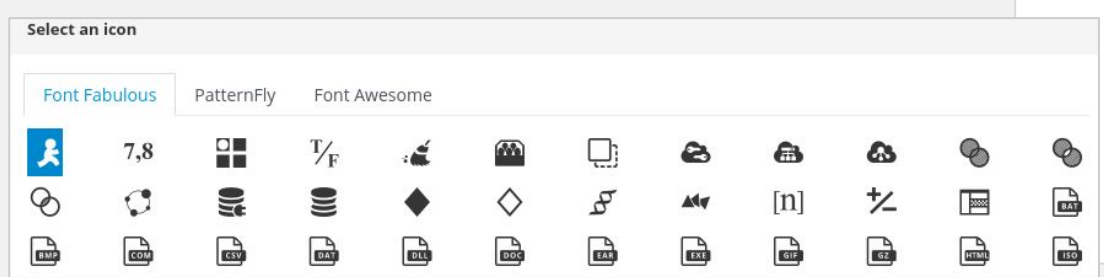

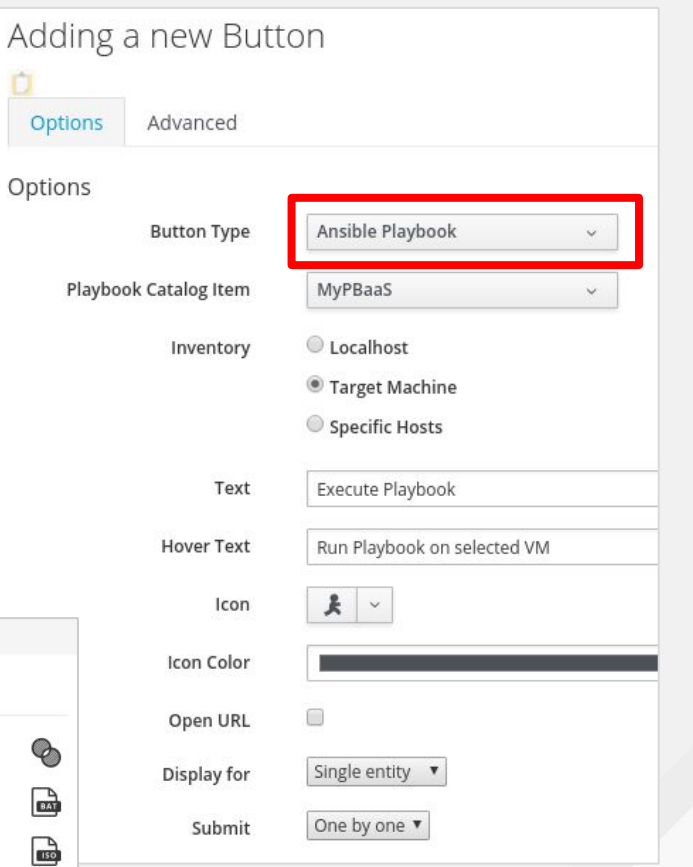

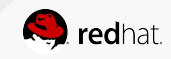

# **Playbook from a Button**

Optional advanced settings:

Enable/Disable button based on Expression allows you to "grey out" the button if requirements are not met

Hide/Show button based on Expression allows you to hide the button, e.g. filter by provider type ("only on Linux")

VM and Instance : OS Name INCLUDES "linux"

VM and Instance : Power State = "on"

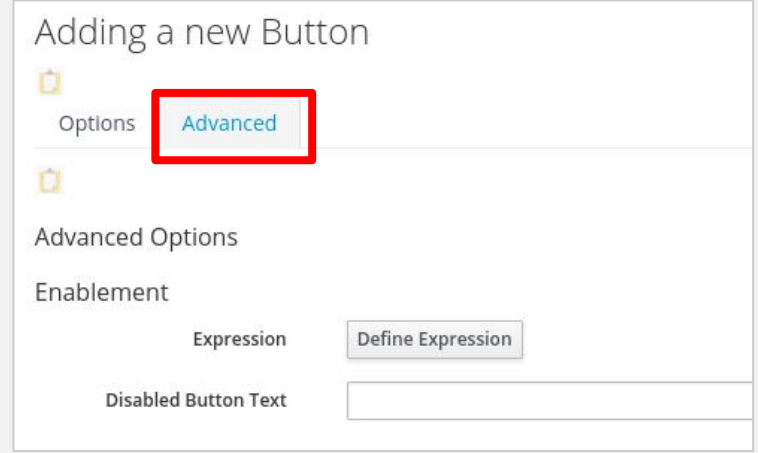

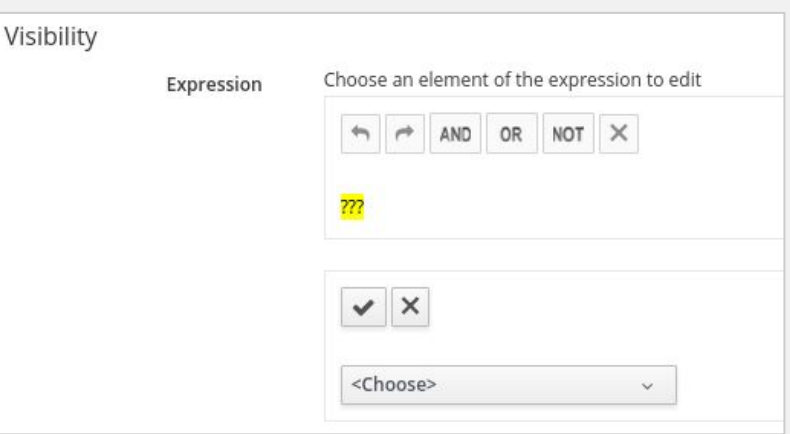

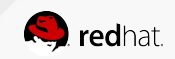

## **Playbook Debugging and Execution Control**

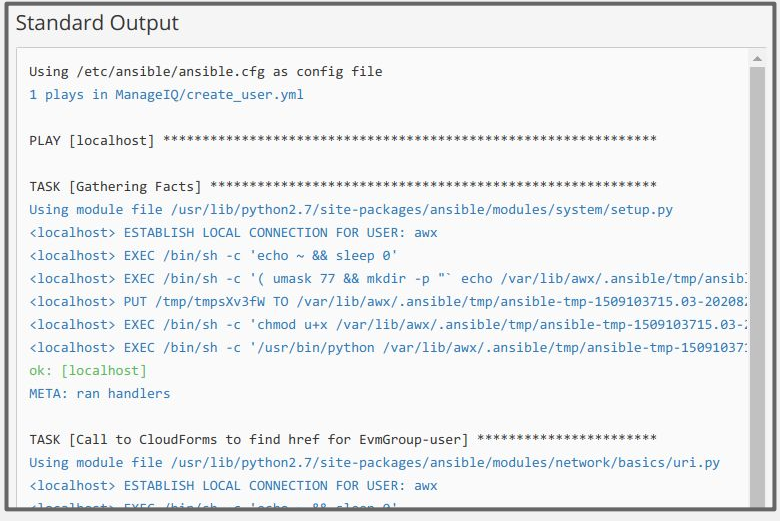

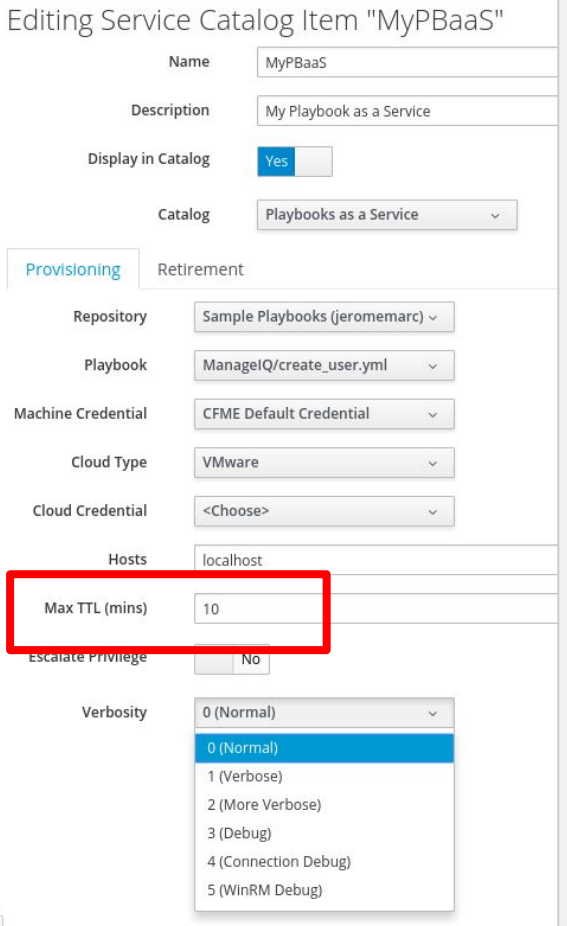

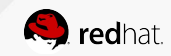

# **Playbooks StateMachine Method Type**

To allow running a playbook as a state of a state machine, CloudForms 4.6 introduces a new method type: **playbook**.

The UI is similar to the service catalog item UI.

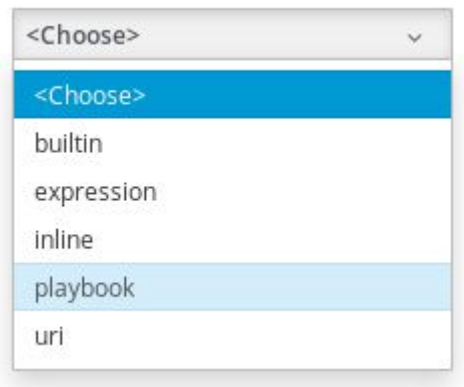

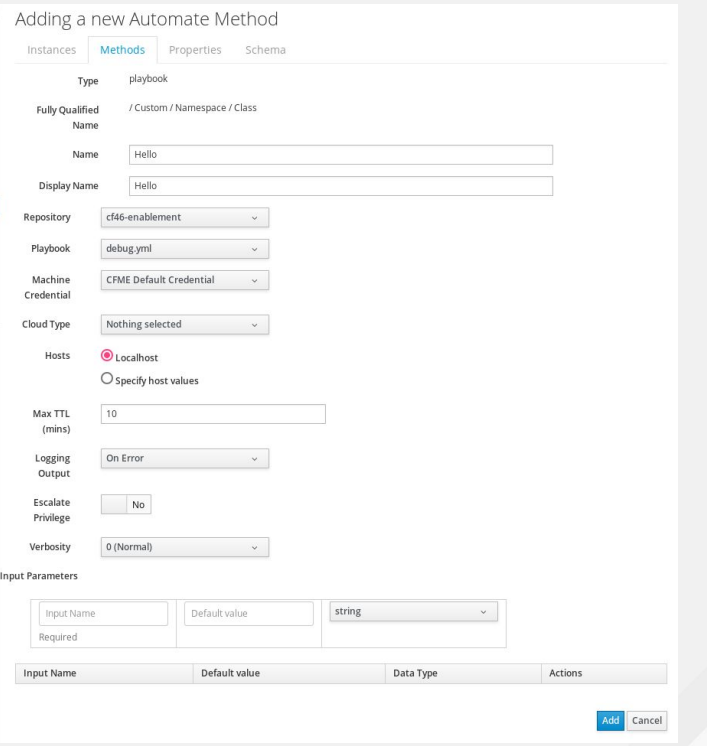

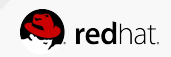

## **Ansible Modules - Service Linking**

```
- name: Create Ec2 Instance
ec2:
   key_name: "{{ key }}"
  instance\_tags: \{Name: "({name })" \} group_id: "{{ security_group }}"
   instance_type: "{{ instance_type }}"
  region: \sqrt[n]{\{ \text{region } \} } image: "{{ image }}"
   wait: yes
   count: 1
   vpc_subnet_id: "{{ subnet }}"
   assign_public_ip: yes
 register: ec2
```

```
- name: Service Linking via endpoint
 manageiq_vmdb:
   vmdb: "services/{{ service_id }}"
   action: add_provider_vms
   data:
     uid_ems:
       - "{{ ec2.instances[0].id }}"
     provider:
       id: {{ provider_id }}
```
-- Credits -- Drew Bomhof (syncrou) Module and example author

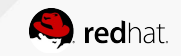

# **CLOUDFORMS 4.6: OpenShift**

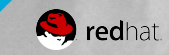

# **OpenShift Template Provisioning - Dialog**

● To Create Dialog, first select a template in OpenShift Provider

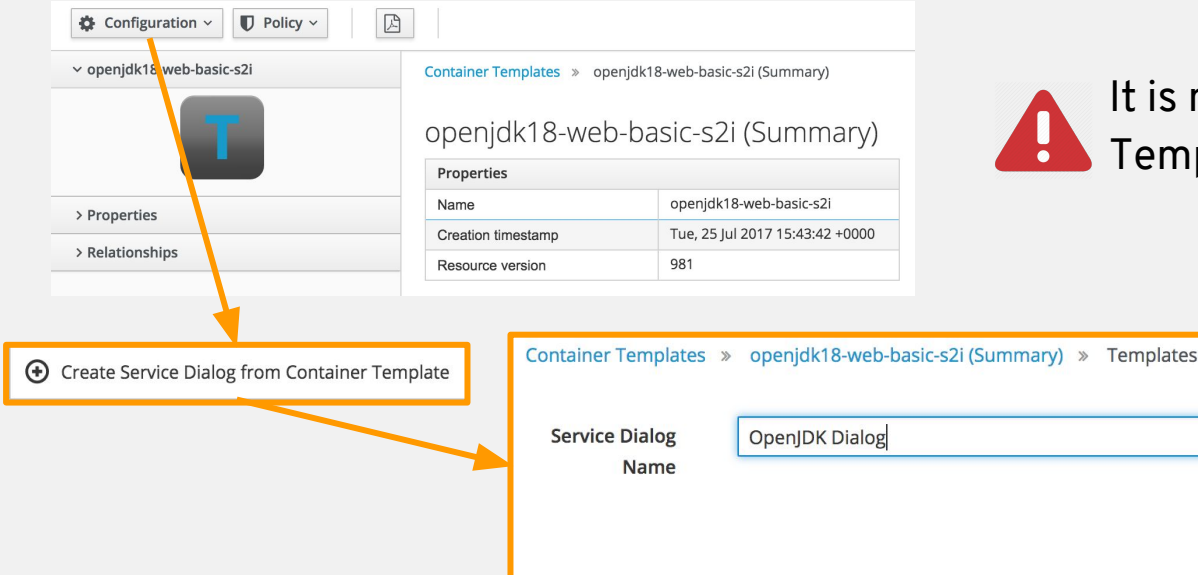

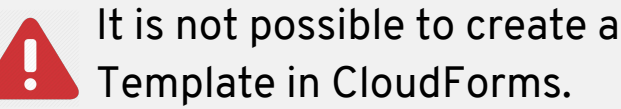

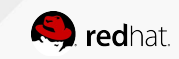

Cancel

**Save** 

# **OpenShift Template Provisioning - Service**

● Create new Catalog Item: type: Container Template

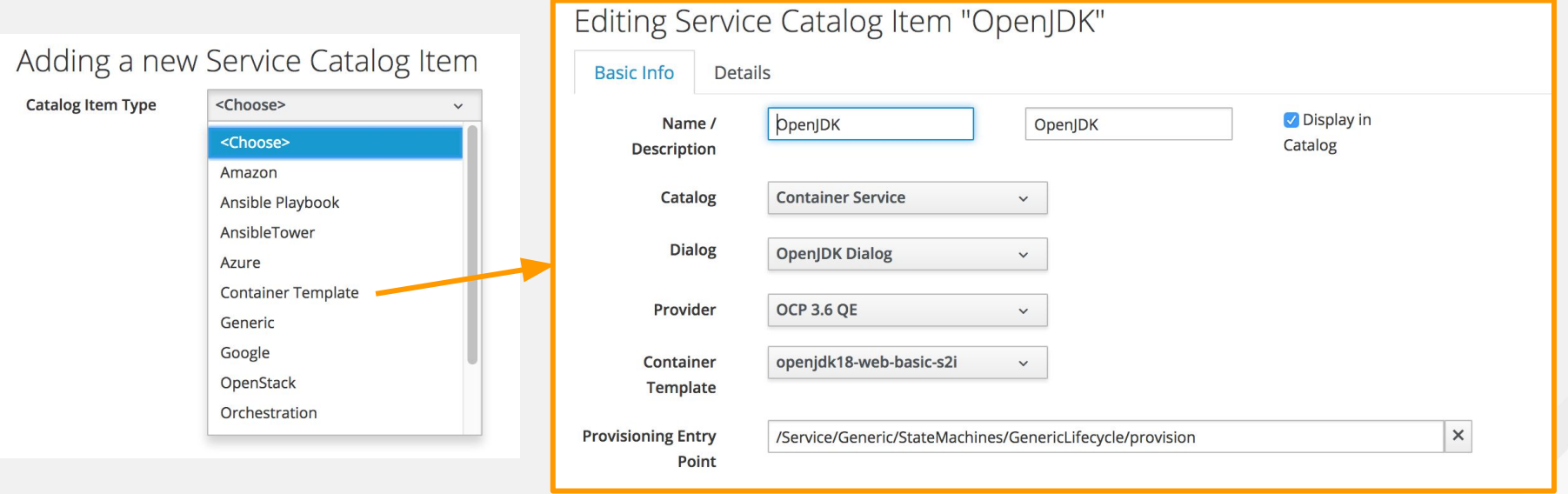

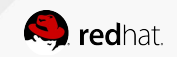

# **OpenShift Template Provisioning - Order**

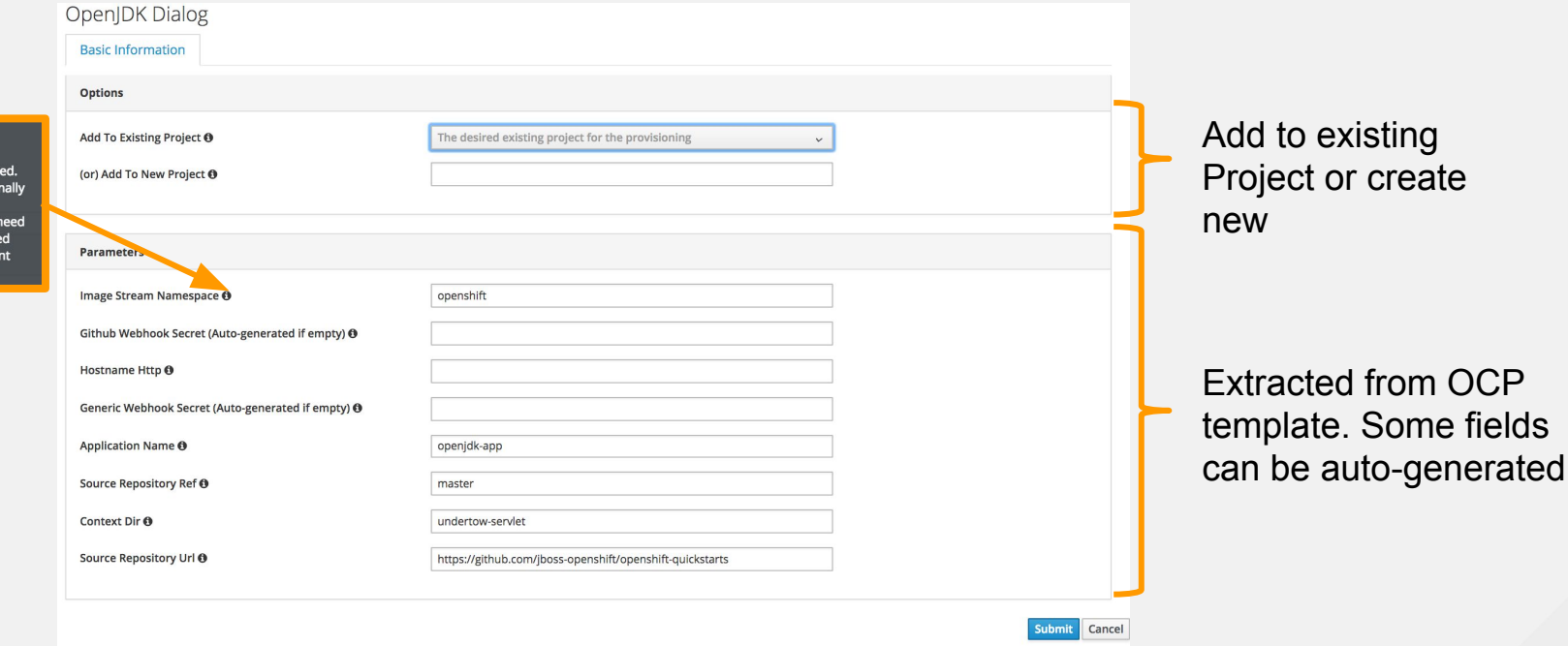

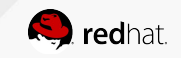

Namespace in which the **ImageStreams for Red Hat** Middleware images are instal These ImageStreams are nor installed in the openshift namespace. You should only to modify this if you've install the ImageStreams in a differe namespace/project.

# **OpenShift Template Provisioning - Order**

#### Service Request

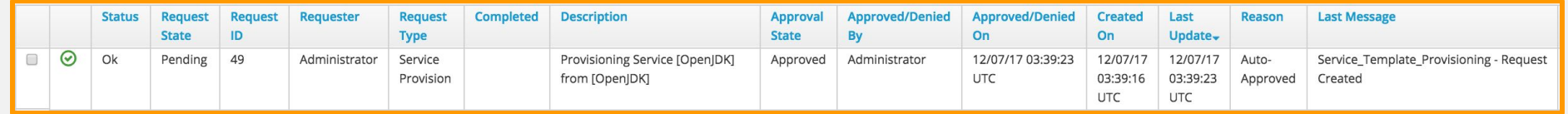

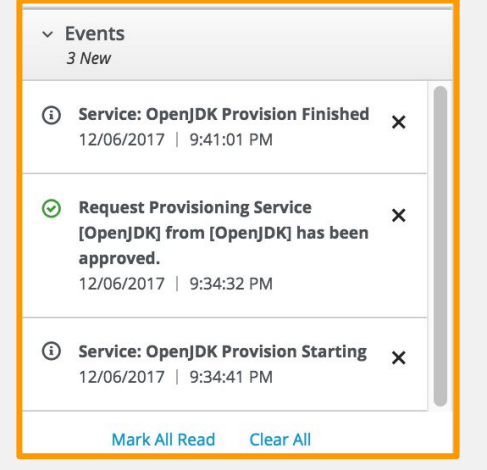

#### Notification **Project** creation

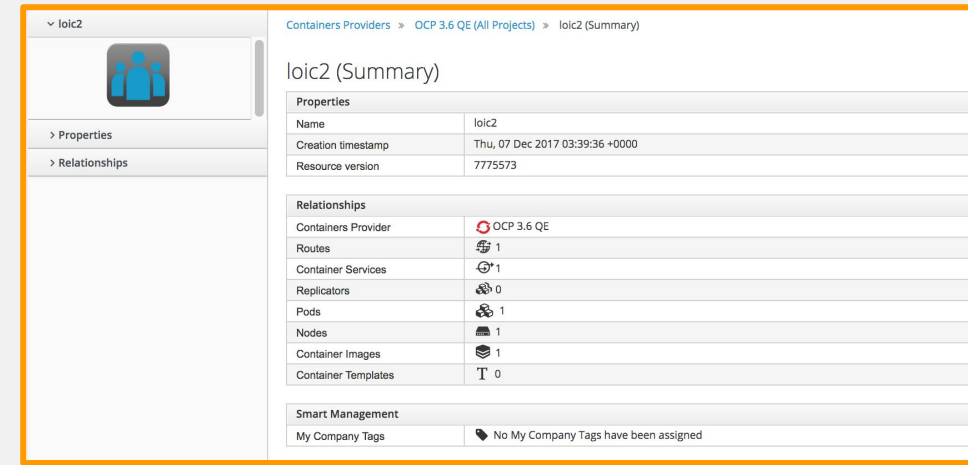

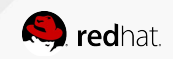

# **Reporting Enhancement - Metering - Project**

● New Metering Reports for Project and Image. Similar to Chargeback but no Cost calculation, just number of Hour of usage or existence.

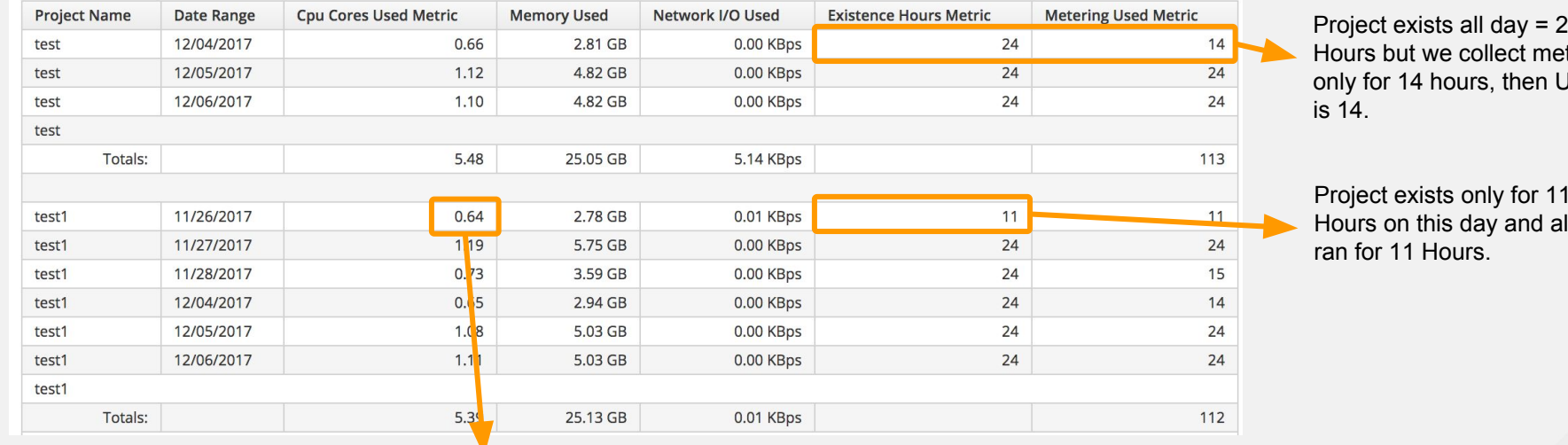

Project exists all day = 24 Hours but we collect metrics only for 14 hours, then Used

Project exists only for 11 Hours on this day and also

Total of Average CPU / Hour  $= 0.02 + 0.01 + 0.0 + \ldots$ 

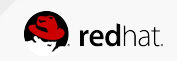

# **Chargeback**

- Pre-requirement: Metrics endpoint configured and set in OCP Provider
- Reminder of Chargeback process user flow:

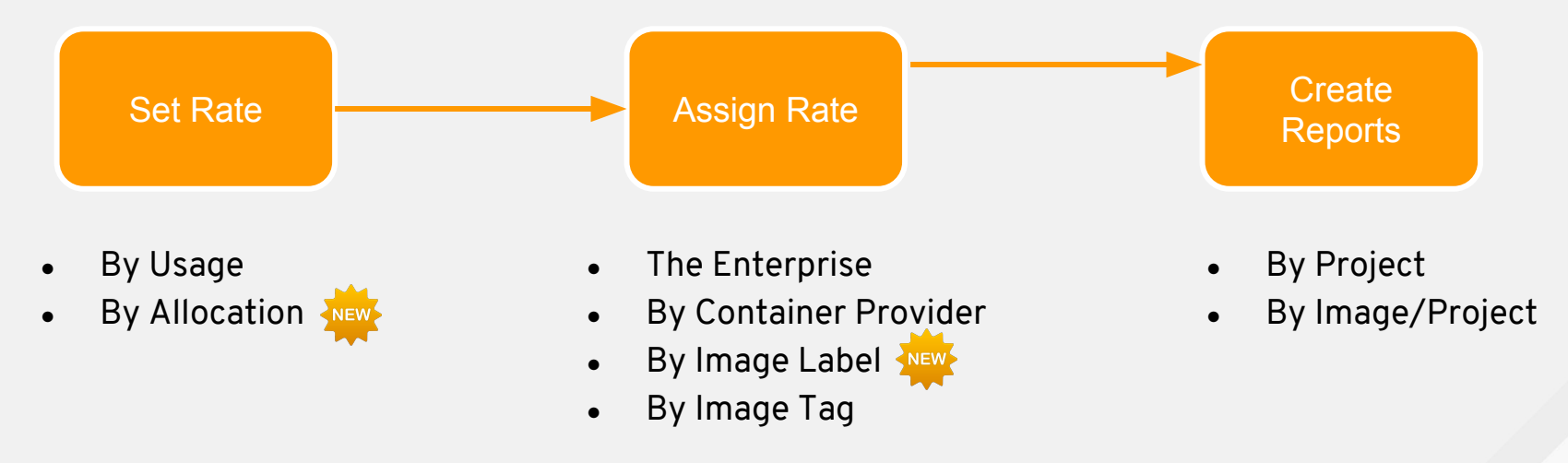

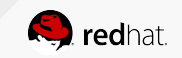

# **Alert Management - Tech Preview**

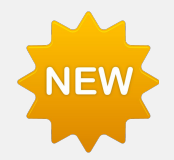

- OpenShift 3.7 introduces a new Metrics and Alerting component: Prometheus
- Prometheus is currently Tech Preview in OpenShift, and expected to be GA in next release
- Prometheus will replace Hawkular in future release of OpenShift
- CloudForms 4.6 leverages Prometheus for Metrics (similar to Hawkular) and for Alerts

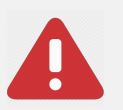

Prometheus is only available in OpenShift 3.7 as Tech Preview Prometheus Metrics are limited

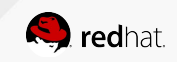

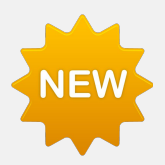

# **Alert Management - Monitoring UI**

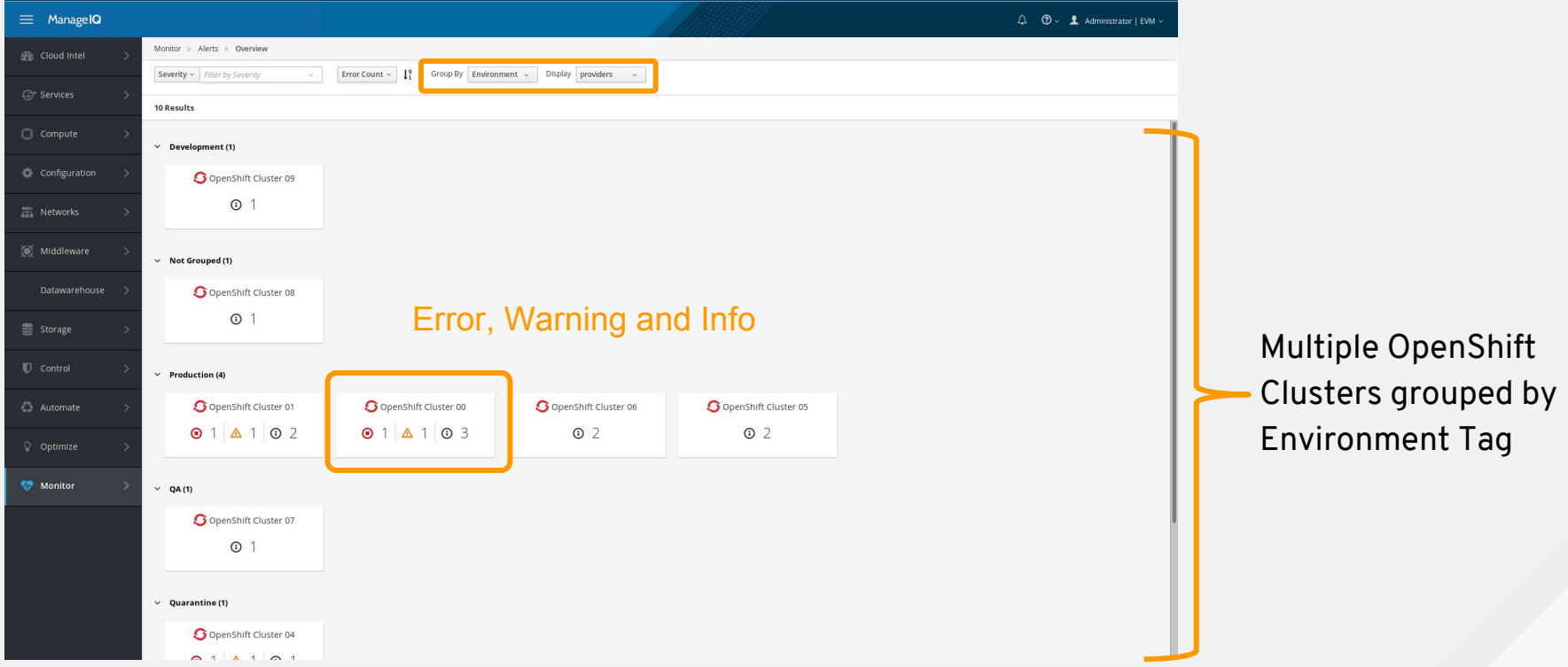

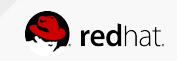

# **New: Containerized Cloudforms**

• Openshift Template to deploy all Cloudforms components (UI, workers and its databases) as containers/pods

#### GOALS

- **Transition CF app to Containers**
- Run each worker in a separate pod
- Use OpenShift to manage worker processes
- Reduce worker memory consumption
- Advance current podified version from Tech Preview to production
- Easier to scale, simply add another pod.
- Easier to upgrade, using Images
- Built-in Health Check like probing HTTP

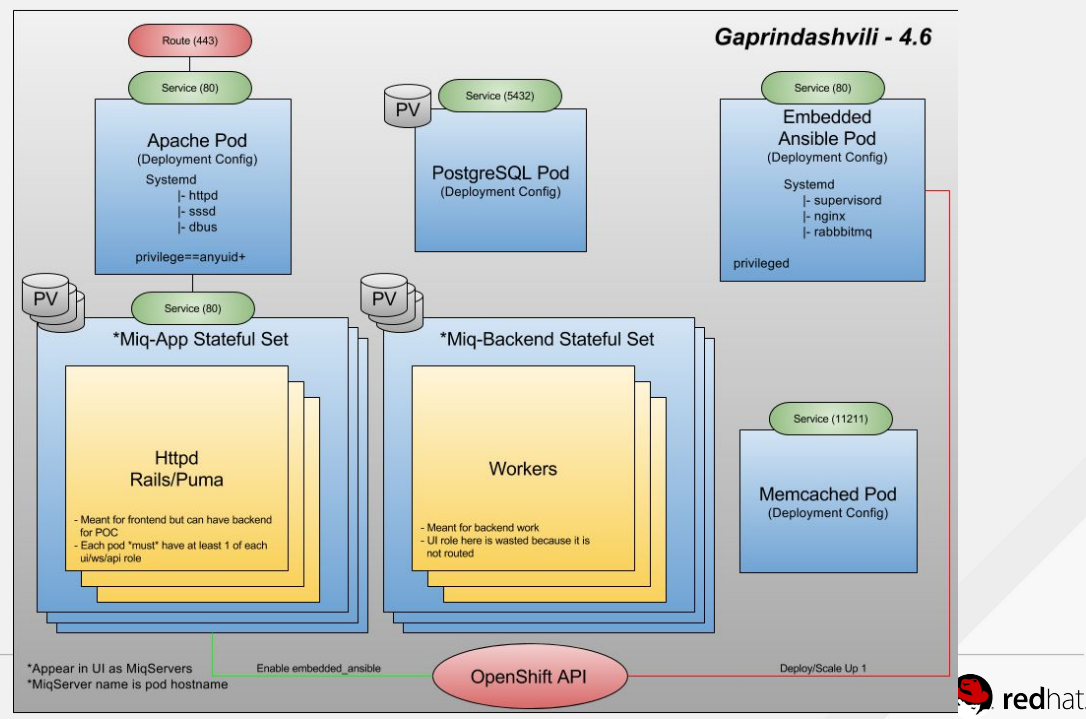

CLOUDFORMS 4.6 ENABLEMENT - OPENSHIFT FOR OPS

# **CLOUDFORMS 4.6: UI/UX**

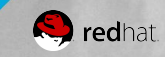

## **User Experience**

• Instance Type Selection shows CPU, Memory and Disk Details

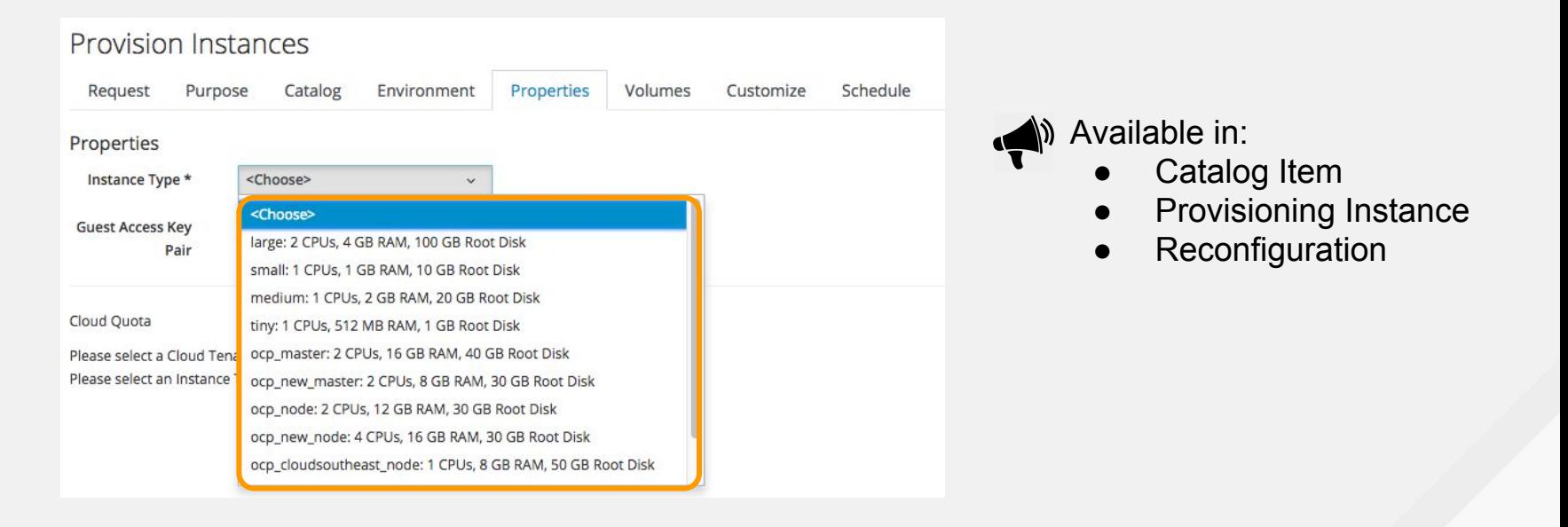

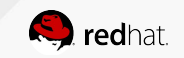

## **User Experience**

• "Restore Backup to Cloud Volume" from Storage>Block Storage>Volume Backups

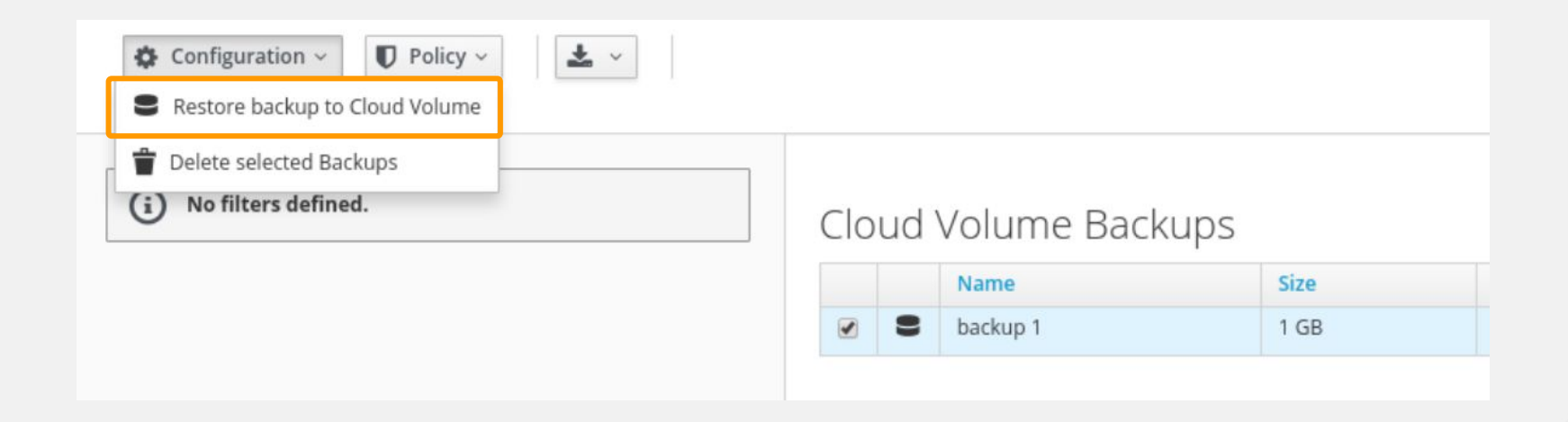

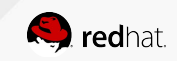

# **Dialog Editor: Graphical Interface**

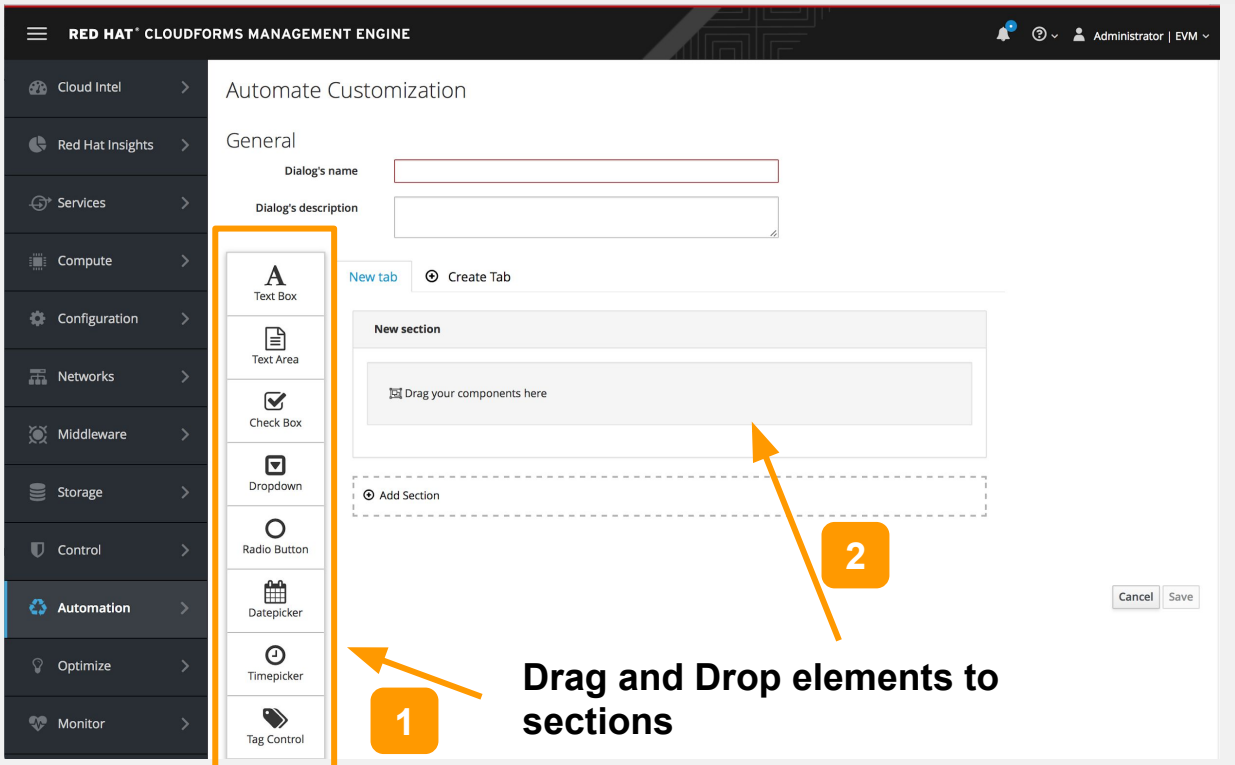

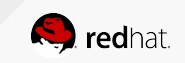

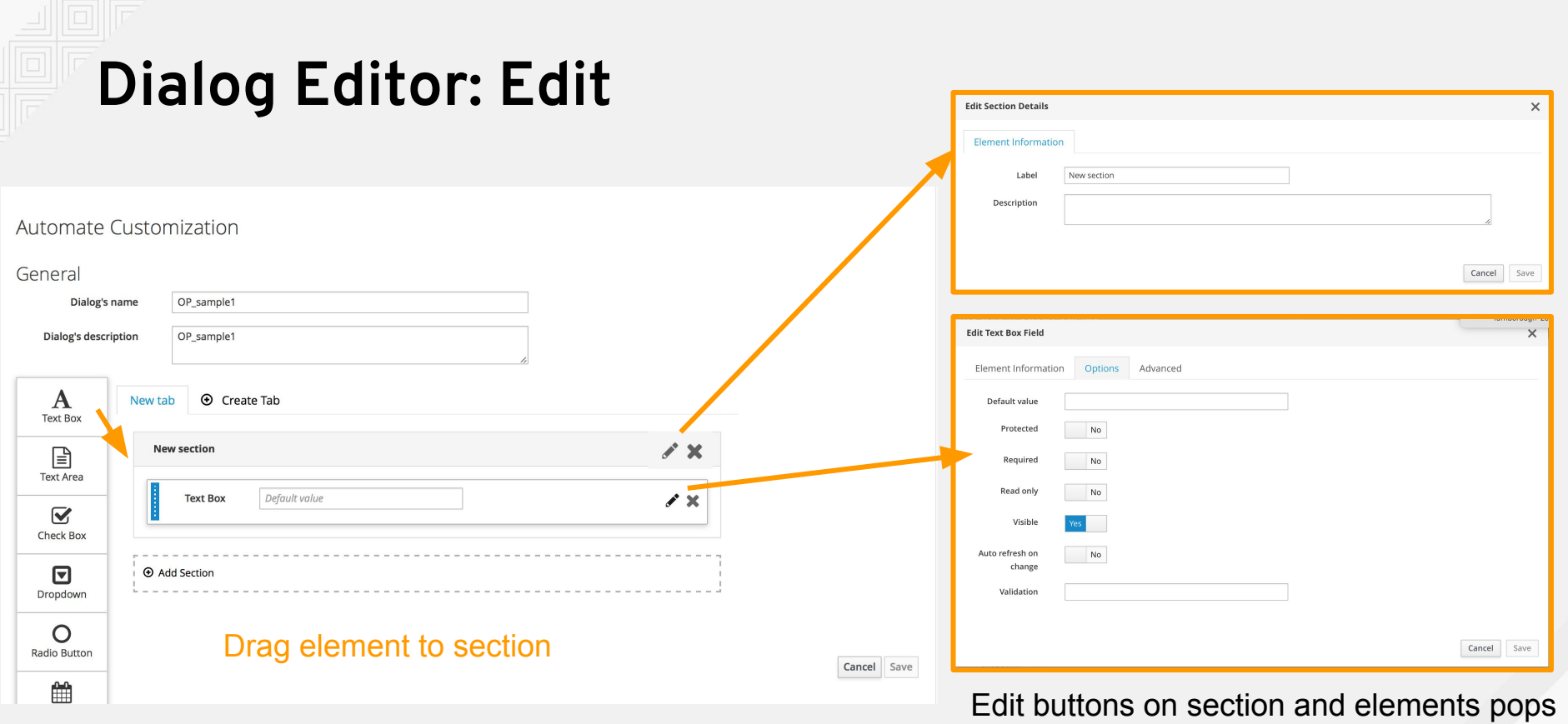

up configuration options

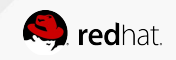

## **Dialog Editor: Create New Tabs**

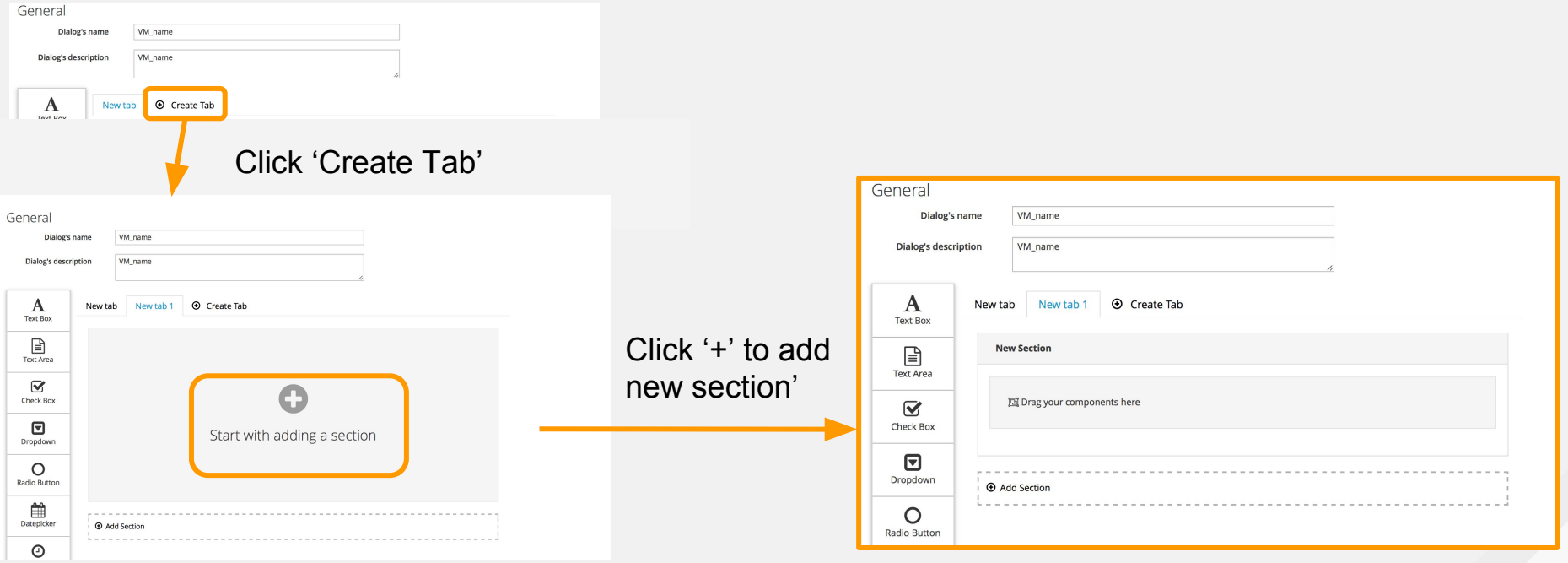

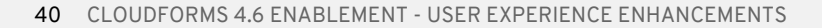

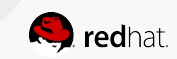

# **Dialog Editor: Drop Down element - Static**

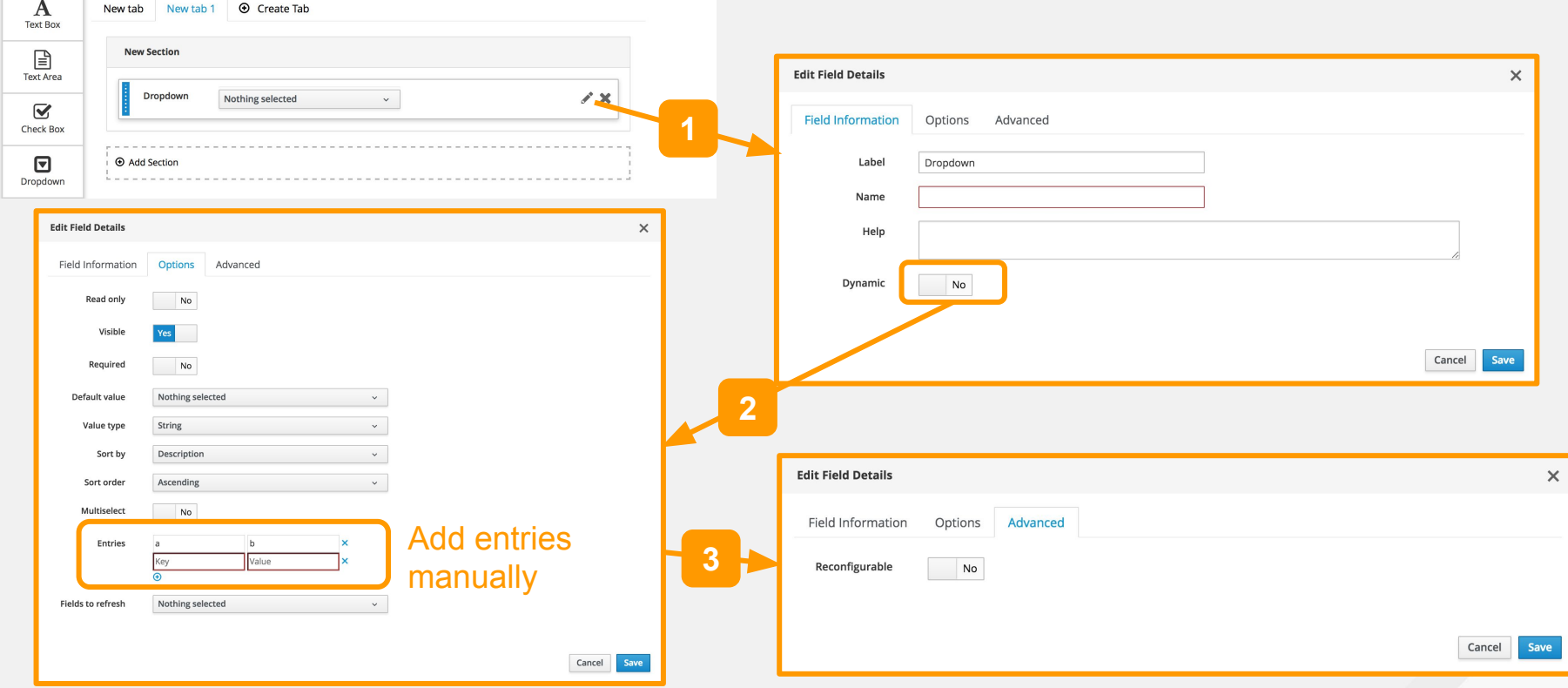

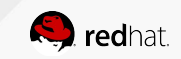

# **Dialog Editor: Drop Down element - Dynamic**

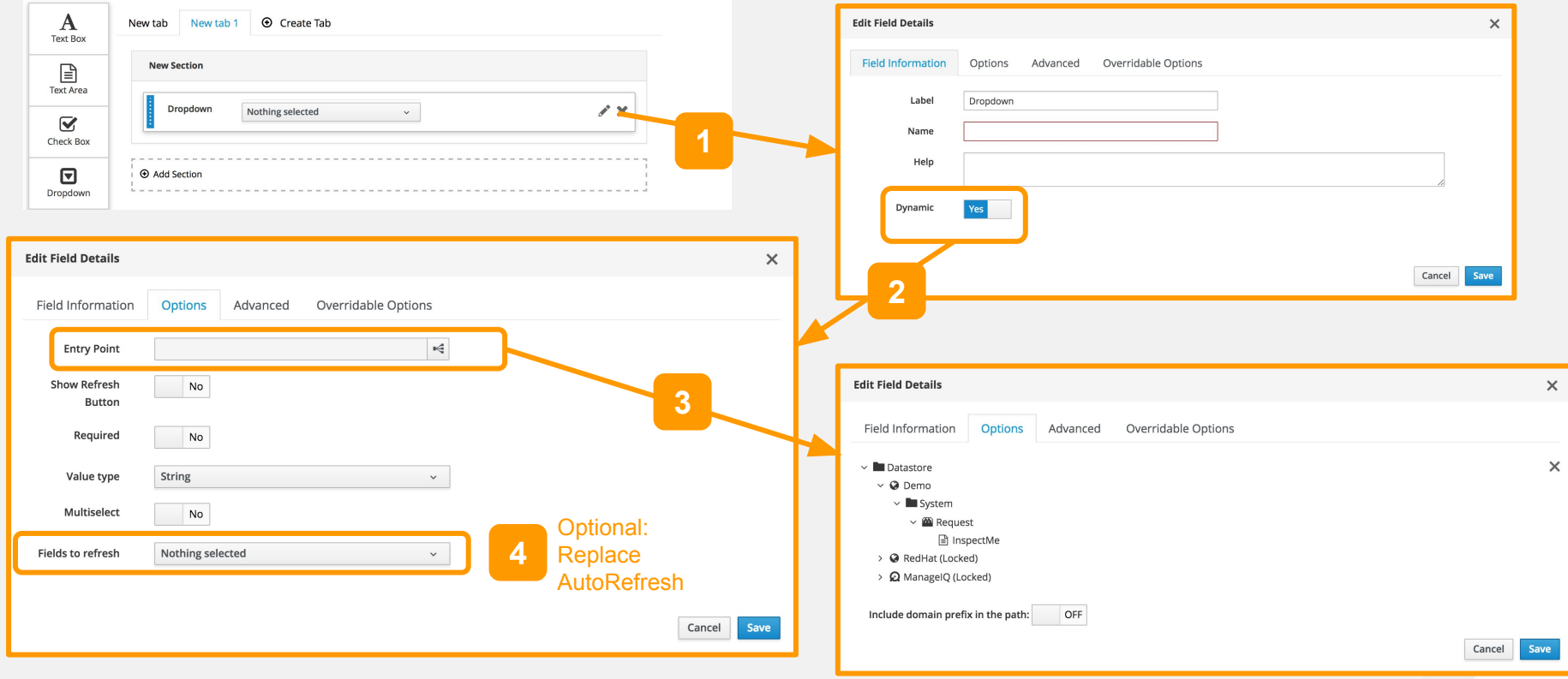

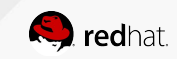

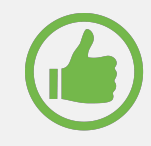

# **Custom Button: Icon Selection**

• When Adding Button or Button Groups, you can select icon and icon Color

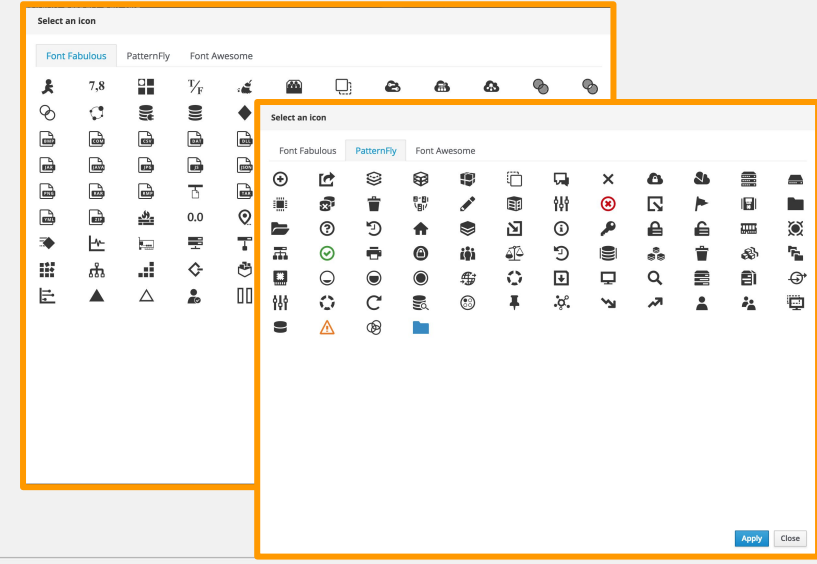

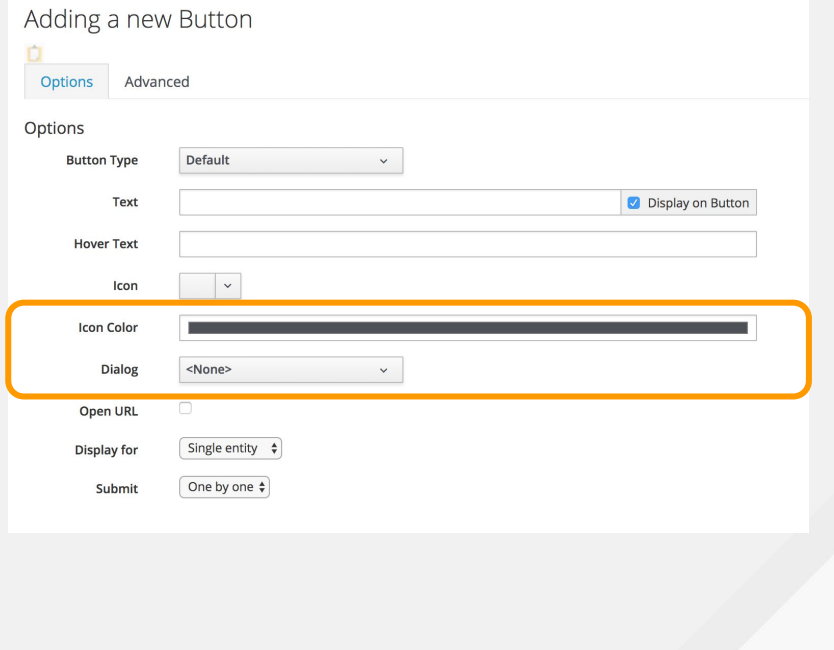

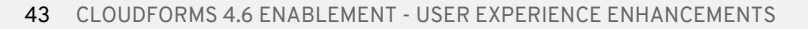

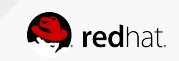

# **Configuration Menu Enhancement - Menu**

Settings Region "Region 10 [10]"

In CloudForms 4.5

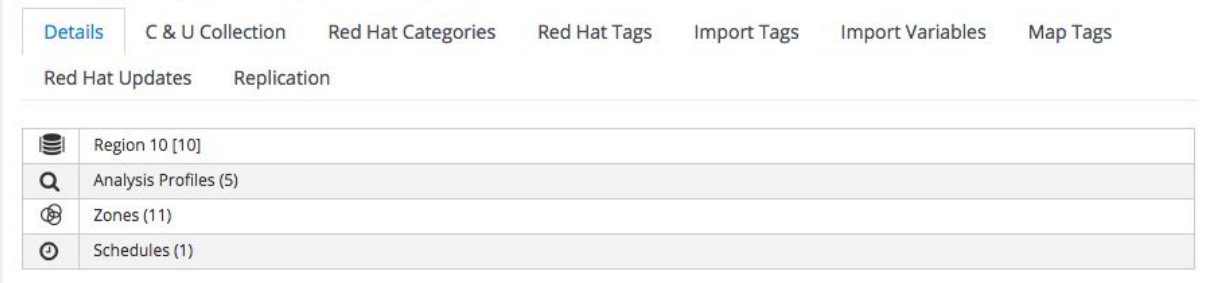

In CloudForms 4.6, Tags related menu grouped.

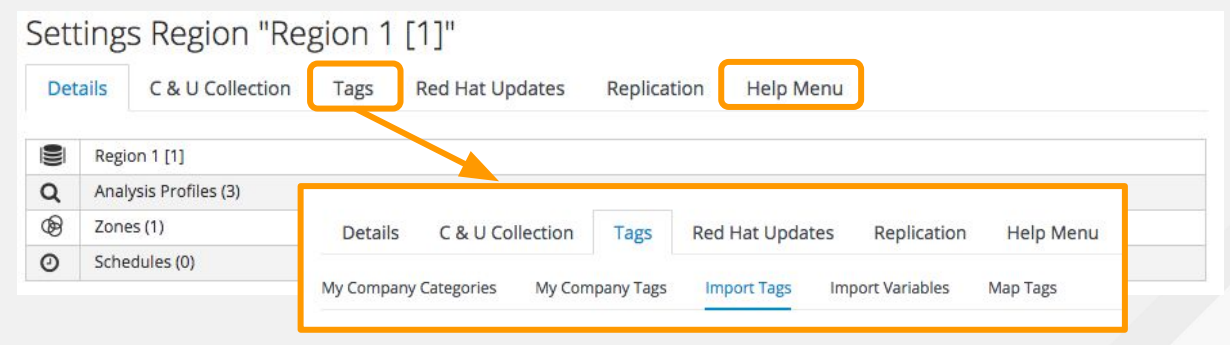

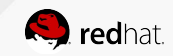

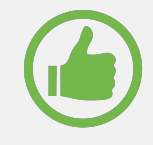

# **Set Retirement Date Enhancement**

 $\bullet$  Specific a delay

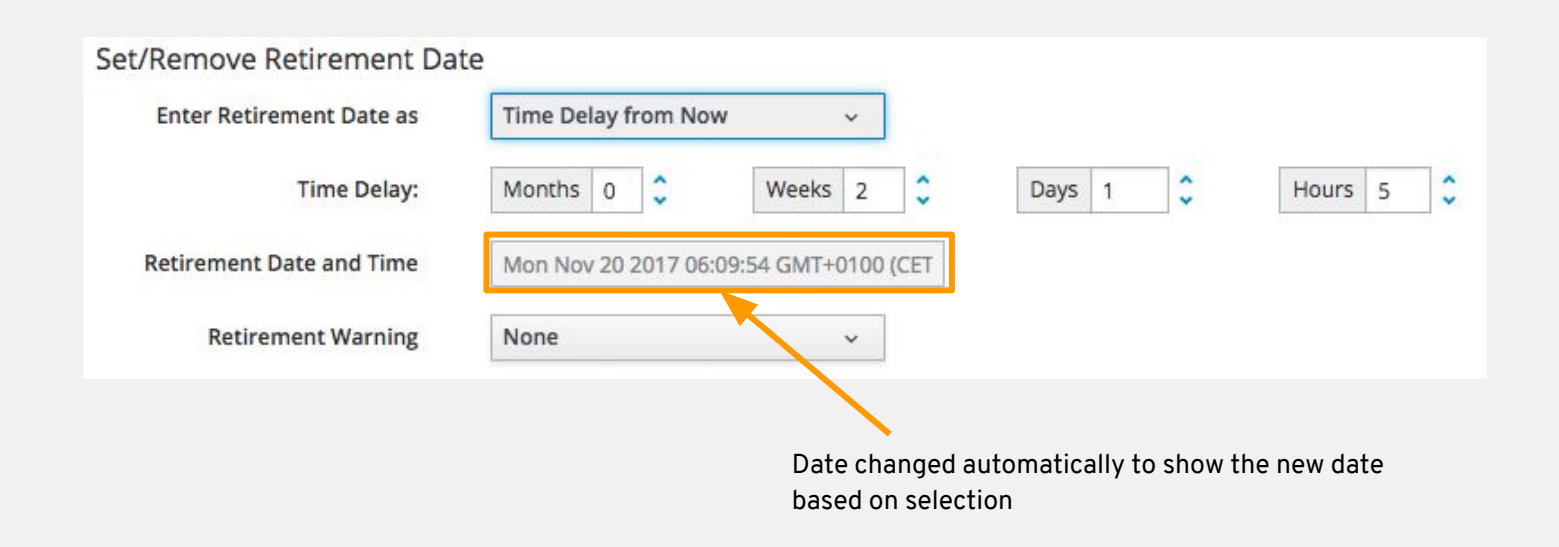

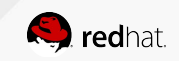

# **Catalog Item filtered by Provider Availability**

 $\checkmark$ 

### Adding a new Service Catalog Item

**Catalog Item Type** <Choose> <Choose> Amazon Ansible Playbook AnsibleTower Azure Generic Google OpenShift Template

> OpenStack Orchestration

In this example, only OpenStack provider is available =>

- **OpenStack**
- Orchestration
- Generic

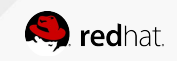

# **CLOUDFORMS 4.6: Virtualization**

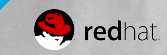

# **Single VM transformation from VMware to RHV**

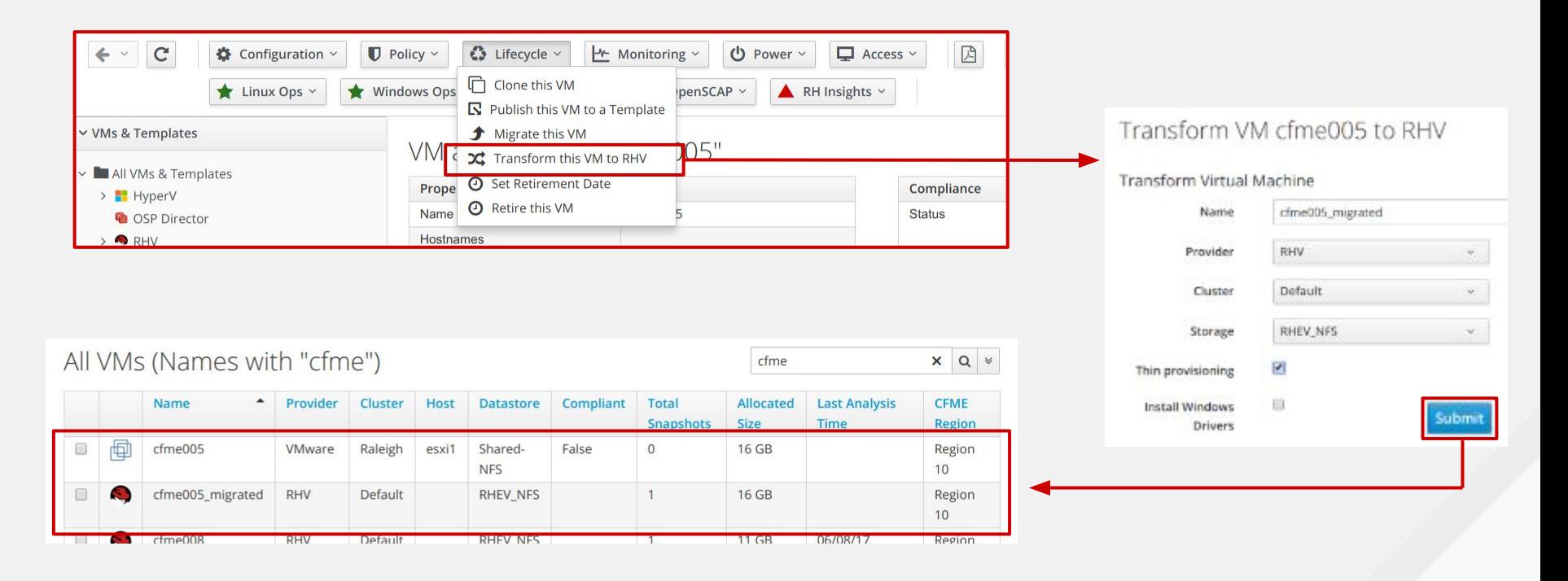

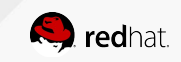

# **Sysprep Support**

Use case: provide the ability to use sysprep - The System Preparation (Sysprep) tool prepares an installation of Windows for duplication, auditing, and customer delivery

● Function: upload a Sysprep XML answer file

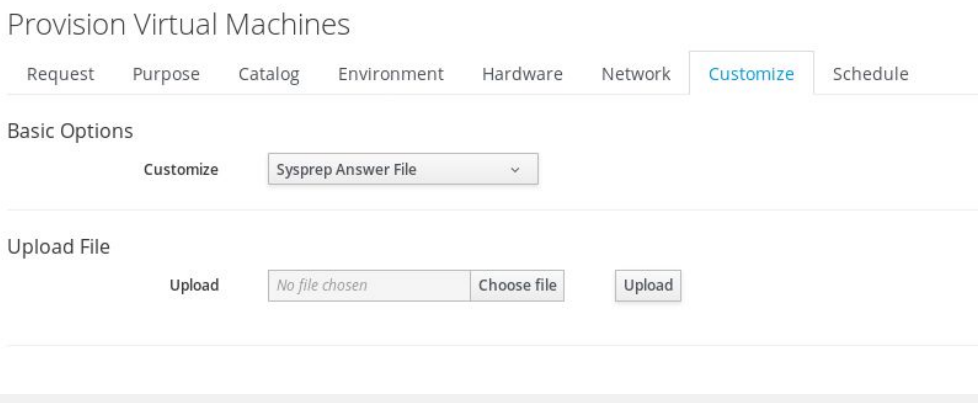

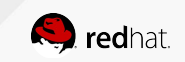

## **RHV Software defined network via OVN**

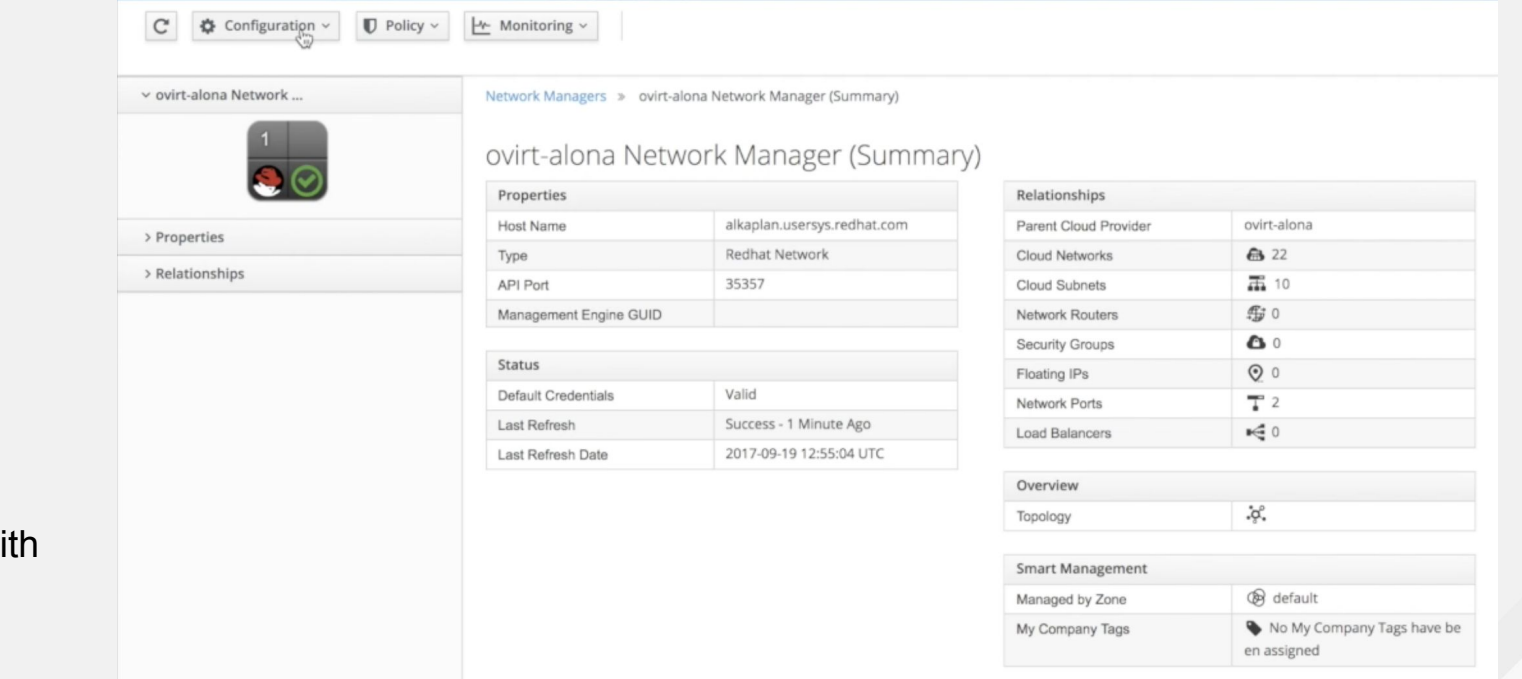

OVN is Tech Preview with wi RHV 4.1

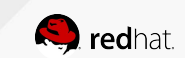

# **Publish VM to Template**

Create a template from the existing VM on RHV, with the option to seal it on Linux workloads (remove ssh keys, udev rules, firewall rules)

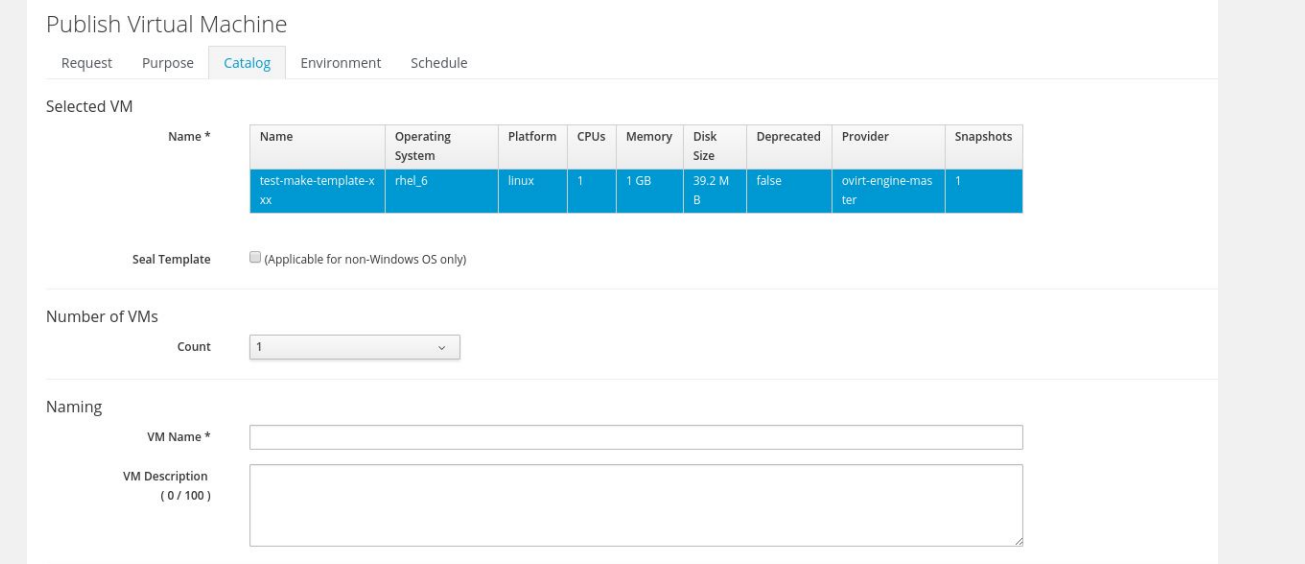

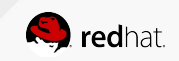

# **VM power operation - restart guest support**

#### Use case: provides the ability to perform power cycle on the VM.

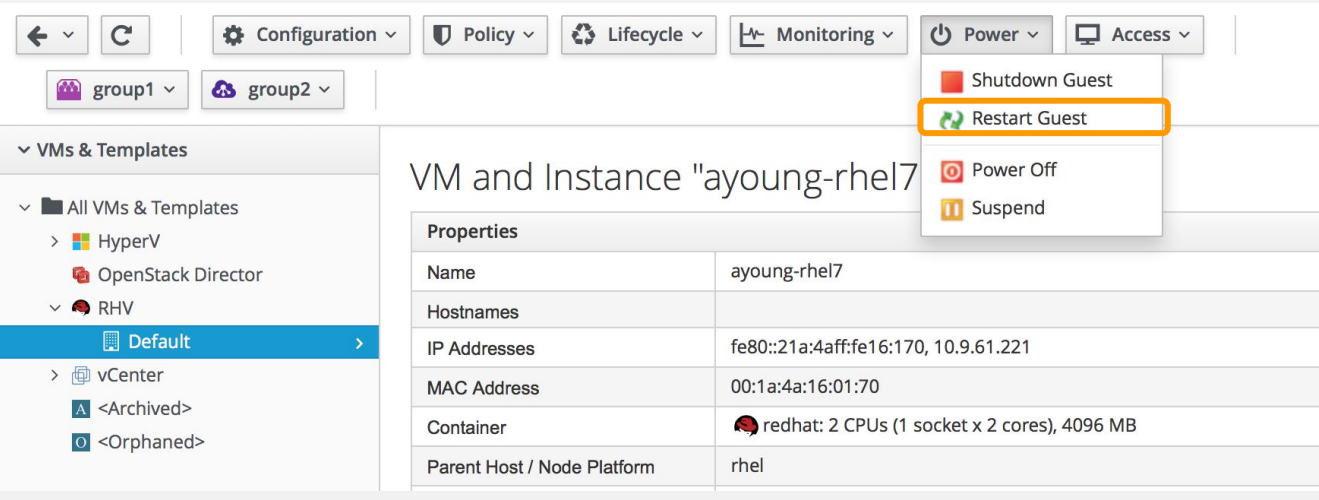

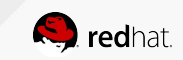

# **Snapshot: Access from Service in User Portal**

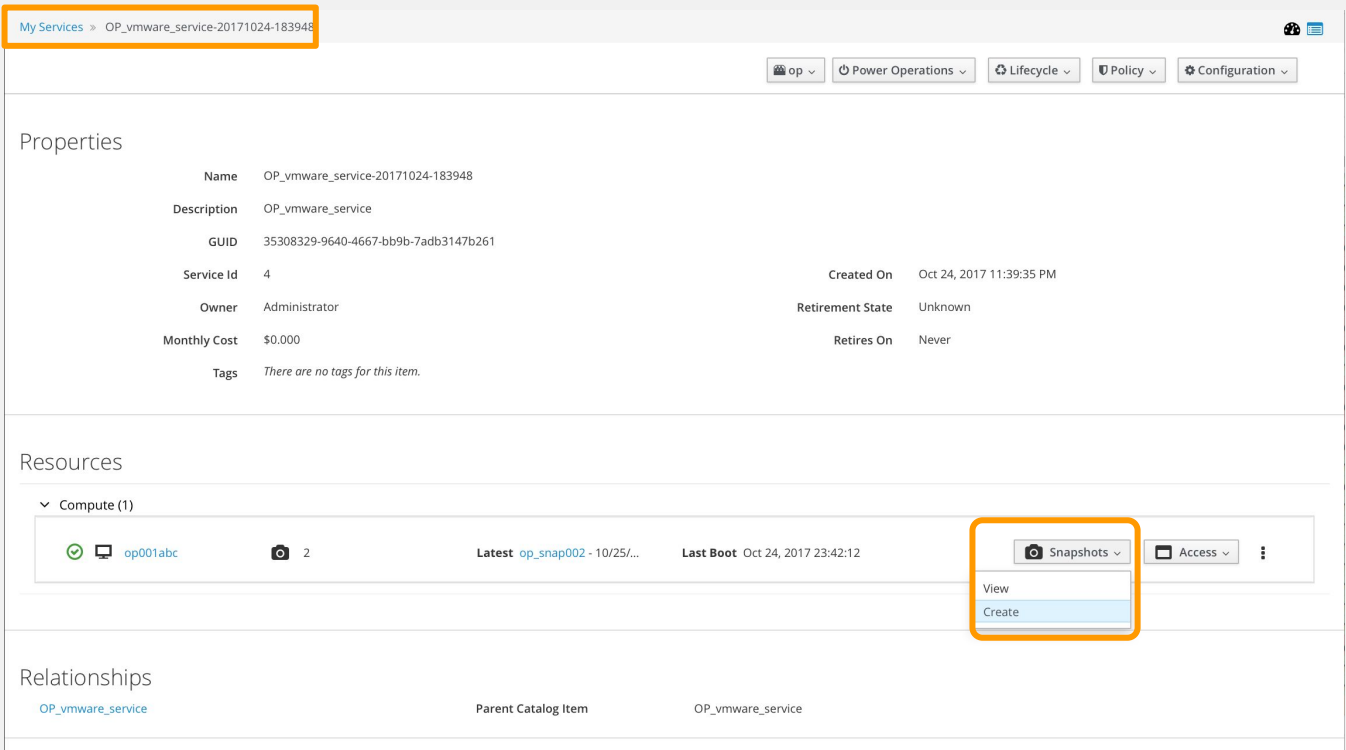

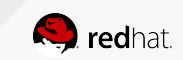

# **Snapshot: Access from Resource View**

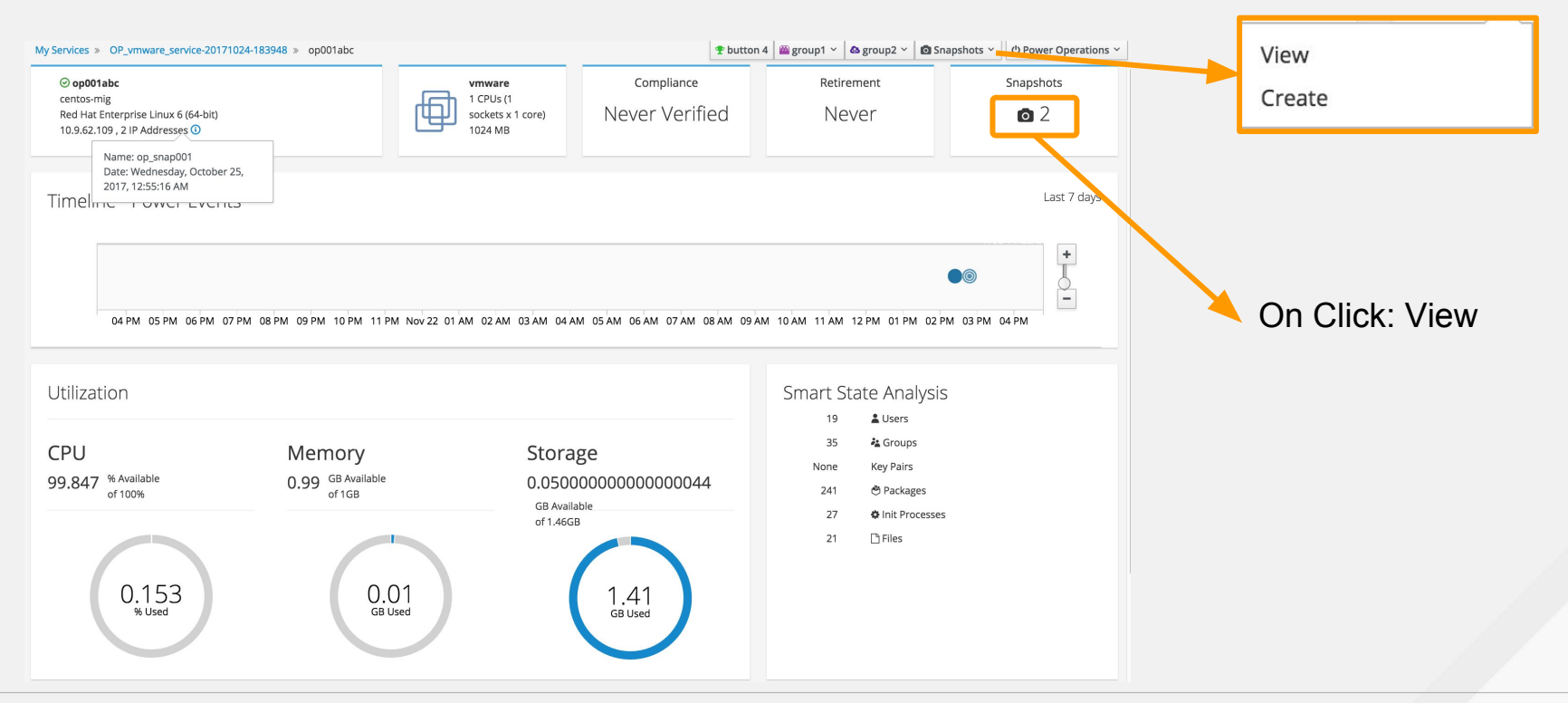

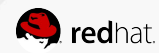

## **Snapshot: Timeline and List View**

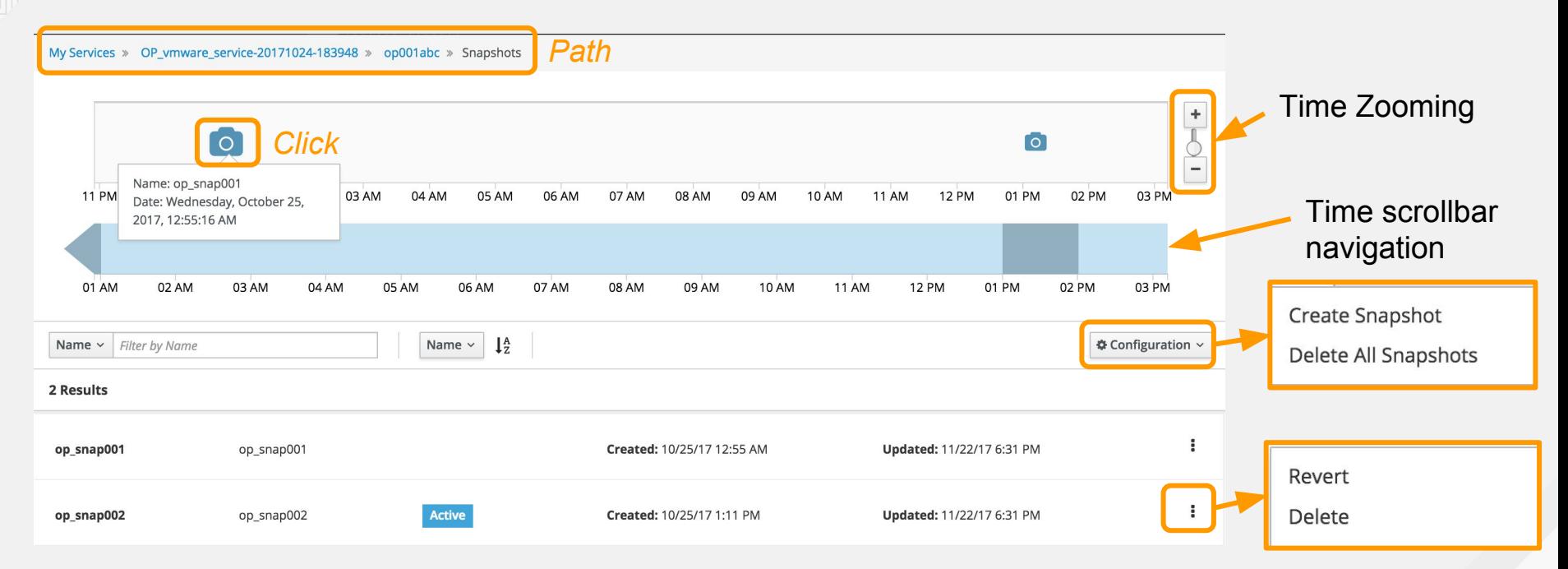

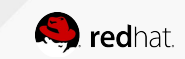

# **CLOUDFORMS 4.6: Cloud Providers**

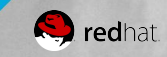

# **CloudForms & OpenStack Tenant Sync.**

- Users in OpenStack can be automatically created in CloudForms
	- Sync'ed on demand
	- Select Admin Roles and User Roles
	- Set default Password for Users
		- Random Password recommended
		- External Authentication highly recommended
- Tenant mapping must be enabled
	- Used for creating users group by mapping tenant and role pair

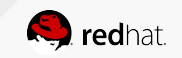

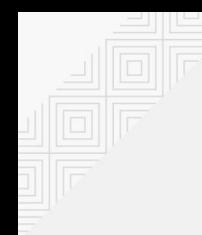

# **Network Security Groups**

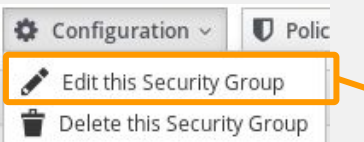

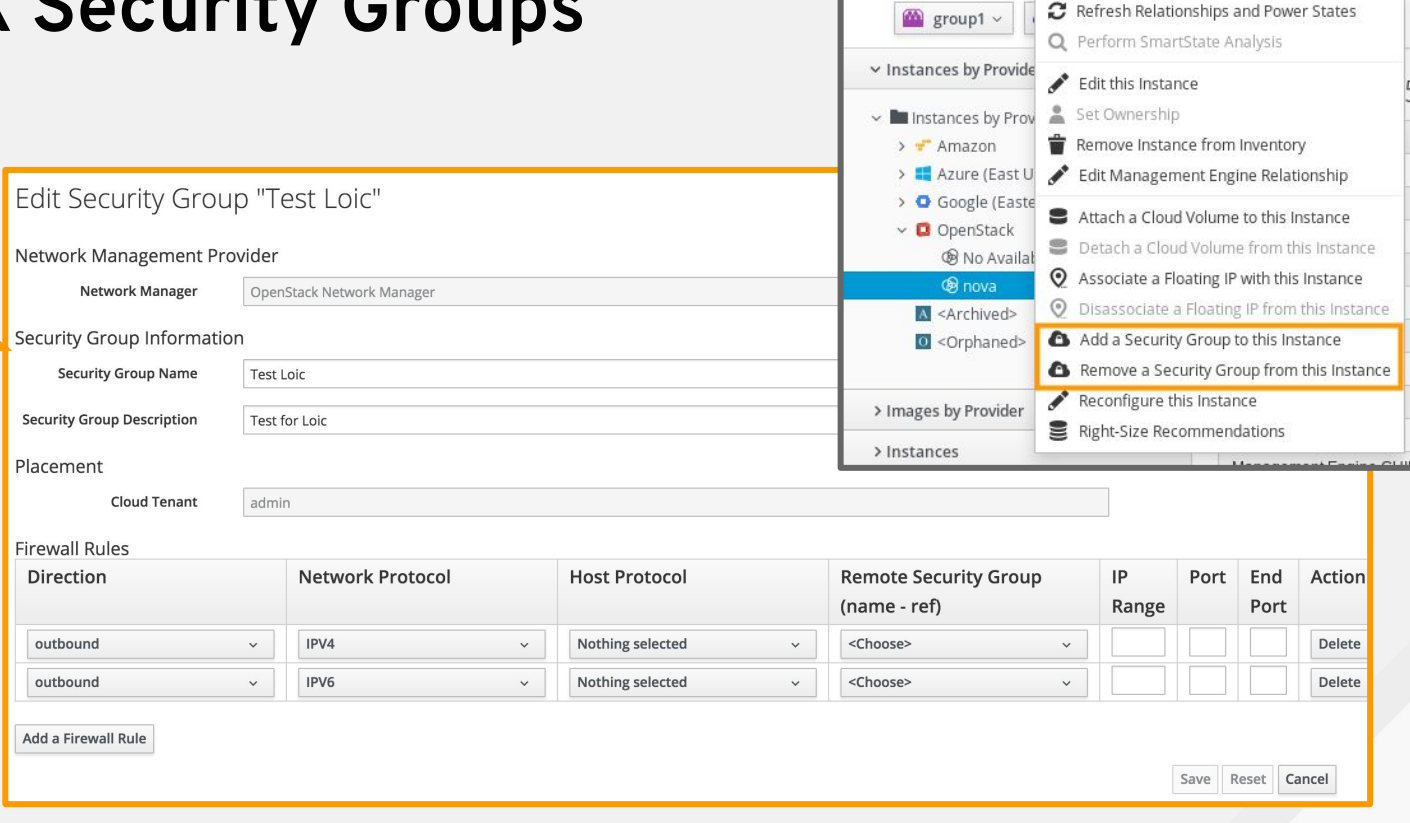

 $\leftarrow$   $\vert$  C

 $\bullet$  Configuration  $\sim$ 

C Refresh Relationships and Power States

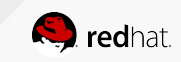

 $\bullet$  Policy  $\vee$   $\bullet$  Lifecycle

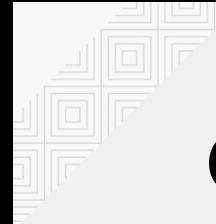

## **Compute Flavor**

#### Flavors » Add a new Flavor

Add a new Flavor

#### UI: Compute > Clouds > Flavors

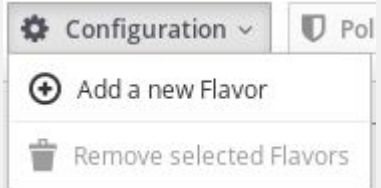

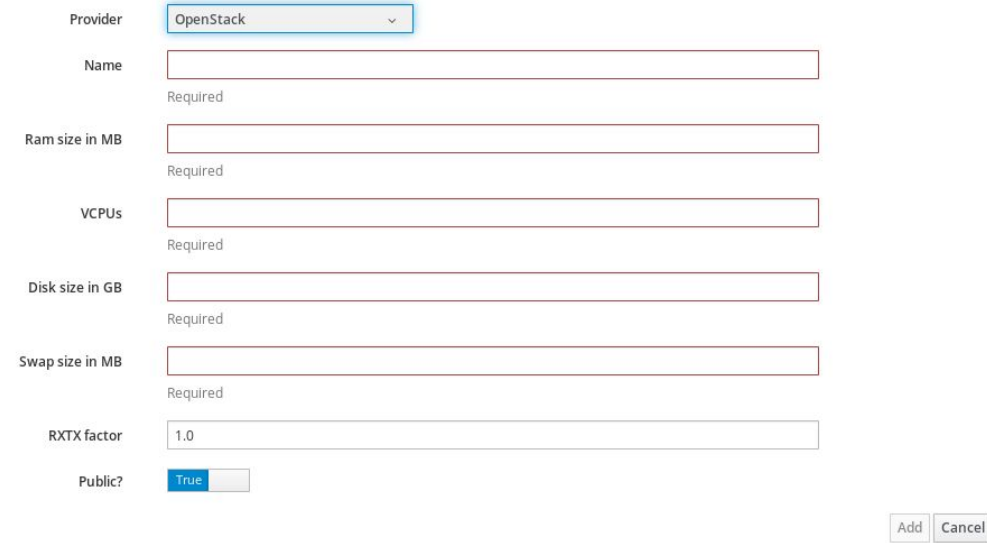

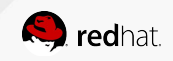

# **Chargeback by Storage Type**

- Rate set per Cloud Volume storage type
- Dynamic based on storage types reported by OpenStack

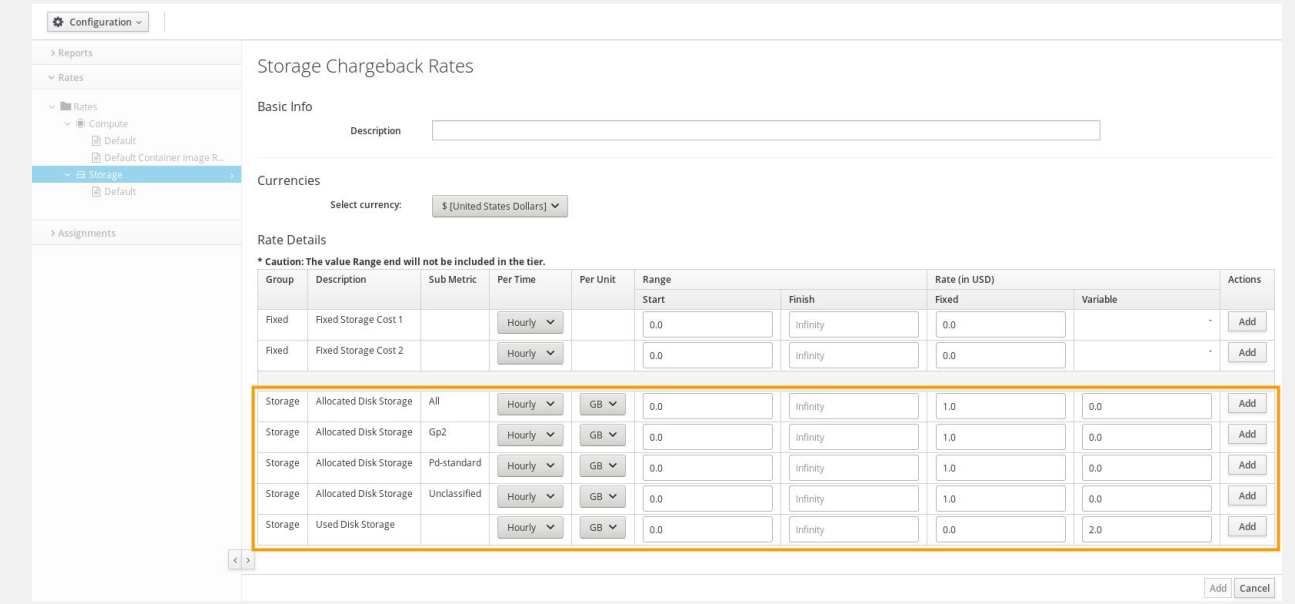

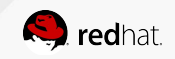

# **Amazon AWS - SmartState Analsyis**

- **SmartState Analysis for AWS** 
	- New architecture for cloud
	- Lighter weight and more cost effective
	- Higher scalability
	- Opens up all of the deep introspection
		- Compliance
		- Policy enforcement
- Agents deployed into the cloud via Docker
	- Lightweight minimizes EC2 costs
	- Performed in cloud minimizes data transfer costs
	- Results transferred back to appliance

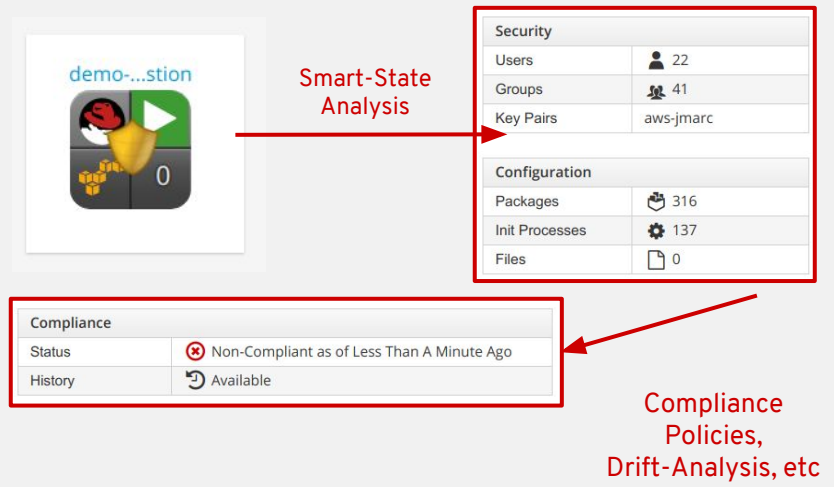

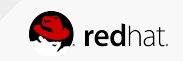

# **Other Public Cloud Enhancements**

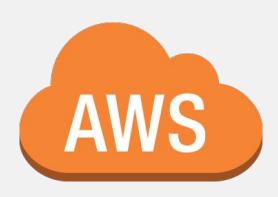

- AWS targeted refresh
- AWS graph refresh
- Inventory gathering of AWS Network routers
- AWS marketplace image gathering and provisioning

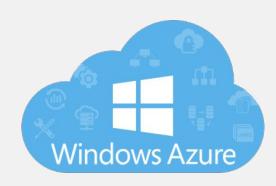

- Support for inventory collection and provisioning of Managed Disks in Azure
- **SmartState Analysis on Azure Managed Disks**
- Removal of AWS & Azure discovery
	- removes a virtualization-centric discovery option

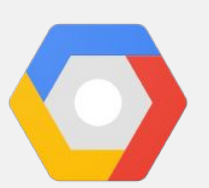

Add user data injection for cloud-init scripts for GCE instance provisioning

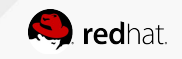

# **CLOUDFORMS 4.6: Lenovo XClarity**

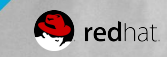

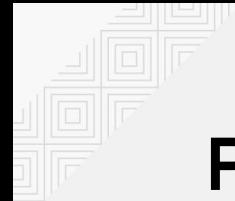

# **Provider Description**

The XClarity Administrator (LXCA) provider is the first instance of the **new physical infrastructure provider** for CloudForms that can manage multiple instance of LXCA from a single pane of glass

- Inventory details for physical servers
- Visualize resource relationships between physical and virtual infrastructures
- Basic operations such as power control
- Monitor hardware events and create triggers for policies and automation across physical and virtual

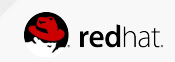

# **XClarity Administrator**

XClarity Administrator is a centralized resource management solution for Lenovo server systems and solutions.

- **Simplify** Find the right information and accomplish critical tasks faster, through an uncluttered, centralized, dashboard driven GUI. Remove complexity from IT infrastructure
- ● **Accelerate** Automate and scale IT infrastructure deployment with XClarity to reduce to time to market of new systems.
- Integrate Deploy and manage Lenovo infrastructure from your own IT applications by developing custom integration using Clarity's REST APIs or XClarity integrators

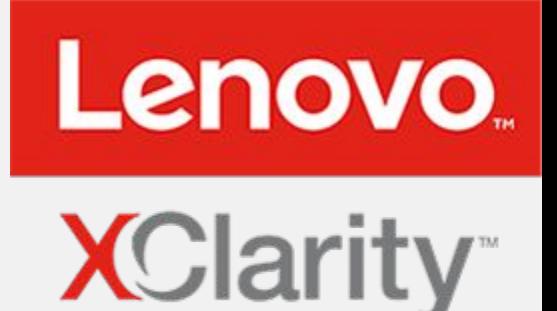

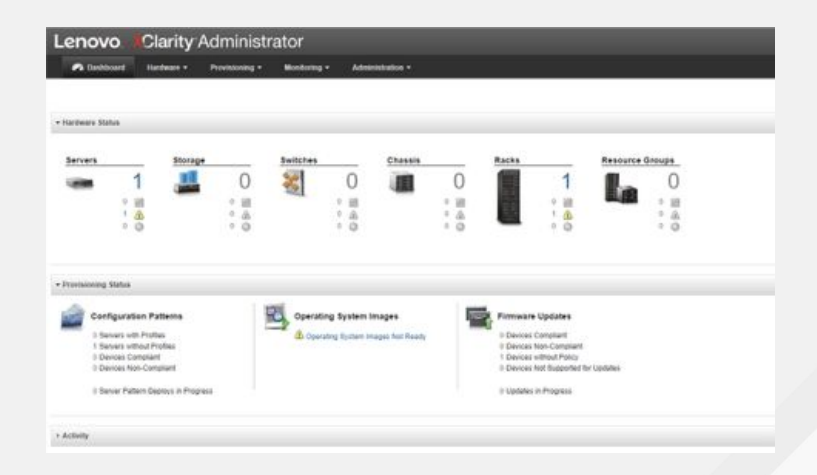

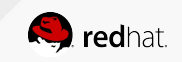

## LENOVO XCLARITY PROVIDER

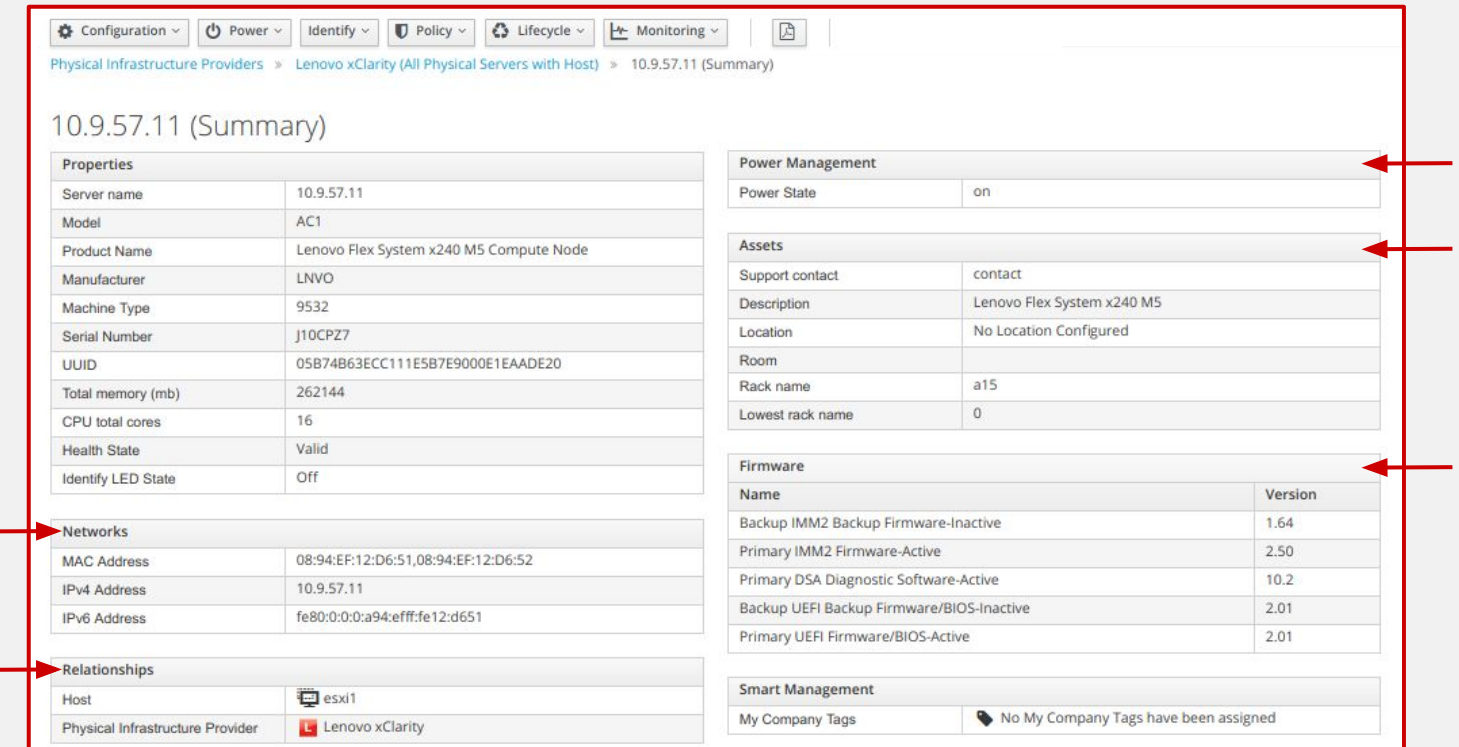

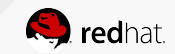

# LENOVO XCLARITY PROVIDER

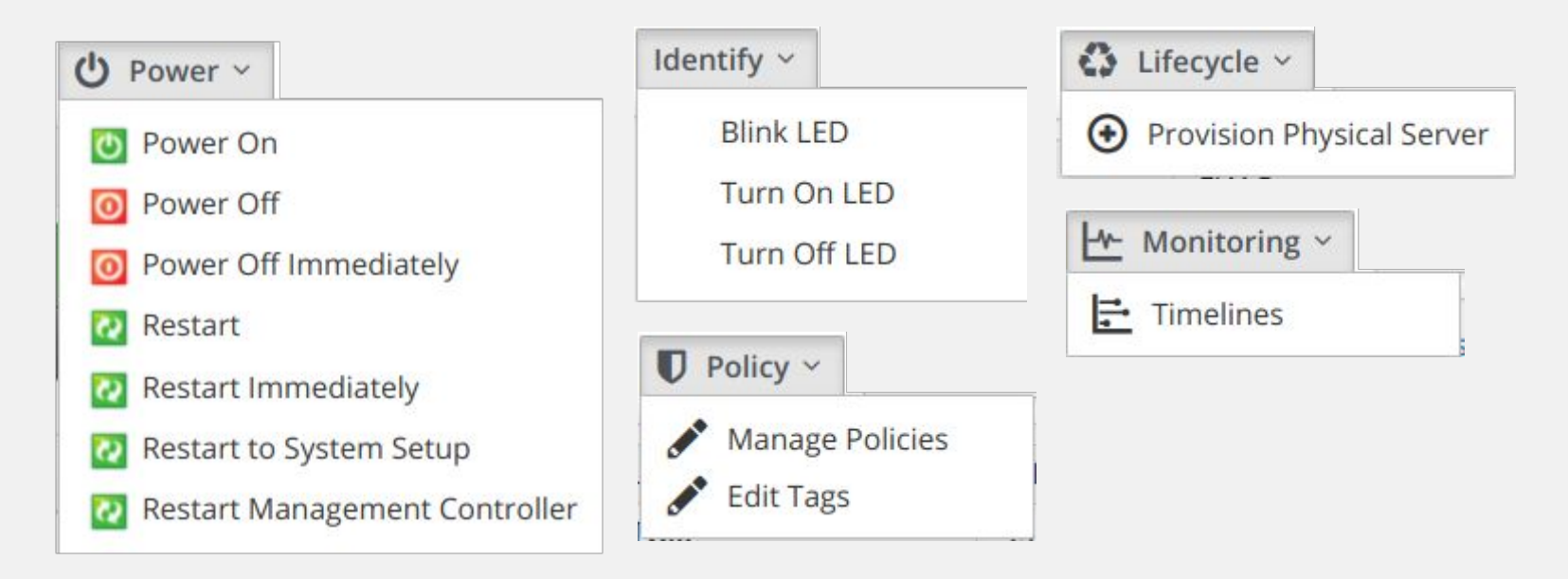

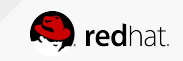

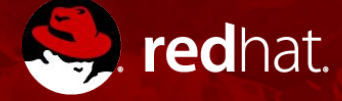

# **THANK YOU**

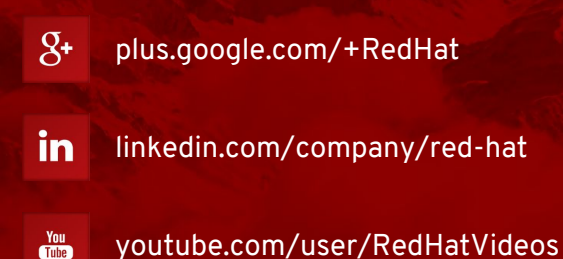

facebook.com/redhatinc

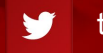

twitter.com/RedHatNews

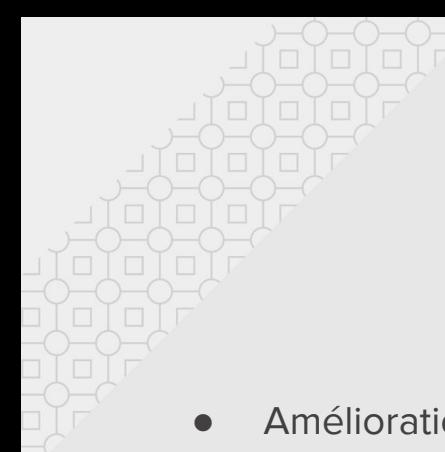

### **Nouveautés Cloudforms 4.6**

- Améliorations Ansible ++
- Opérations pour OpenShift
- Déploiement de CF en containers
- Améliorations UI/UX
- ["Dynamic Resource Objects"](https://docs.google.com/presentation/d/1ycOwCRNY8ll7-qoz4wIGD3dyT076vsQydx2HD_22PAM/edit#slide=id.gb6f3e2d2d_2_219)
- Meilleure gestion du cloud publique
- Nouveau provider Lenovo XClarity

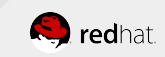

# **EVOLUTION VERS LE INFONUAGIQUE HYBRIDE**

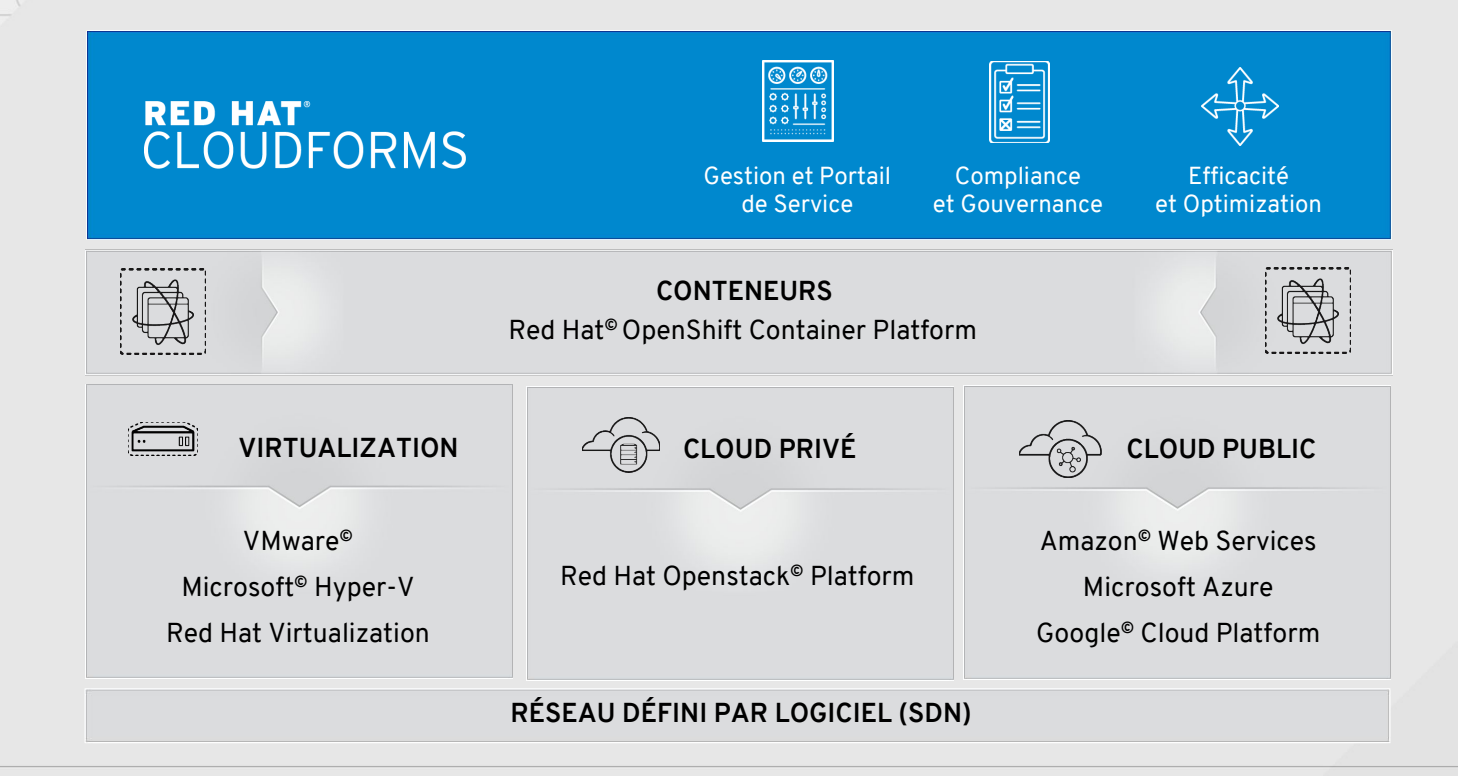

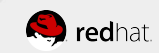

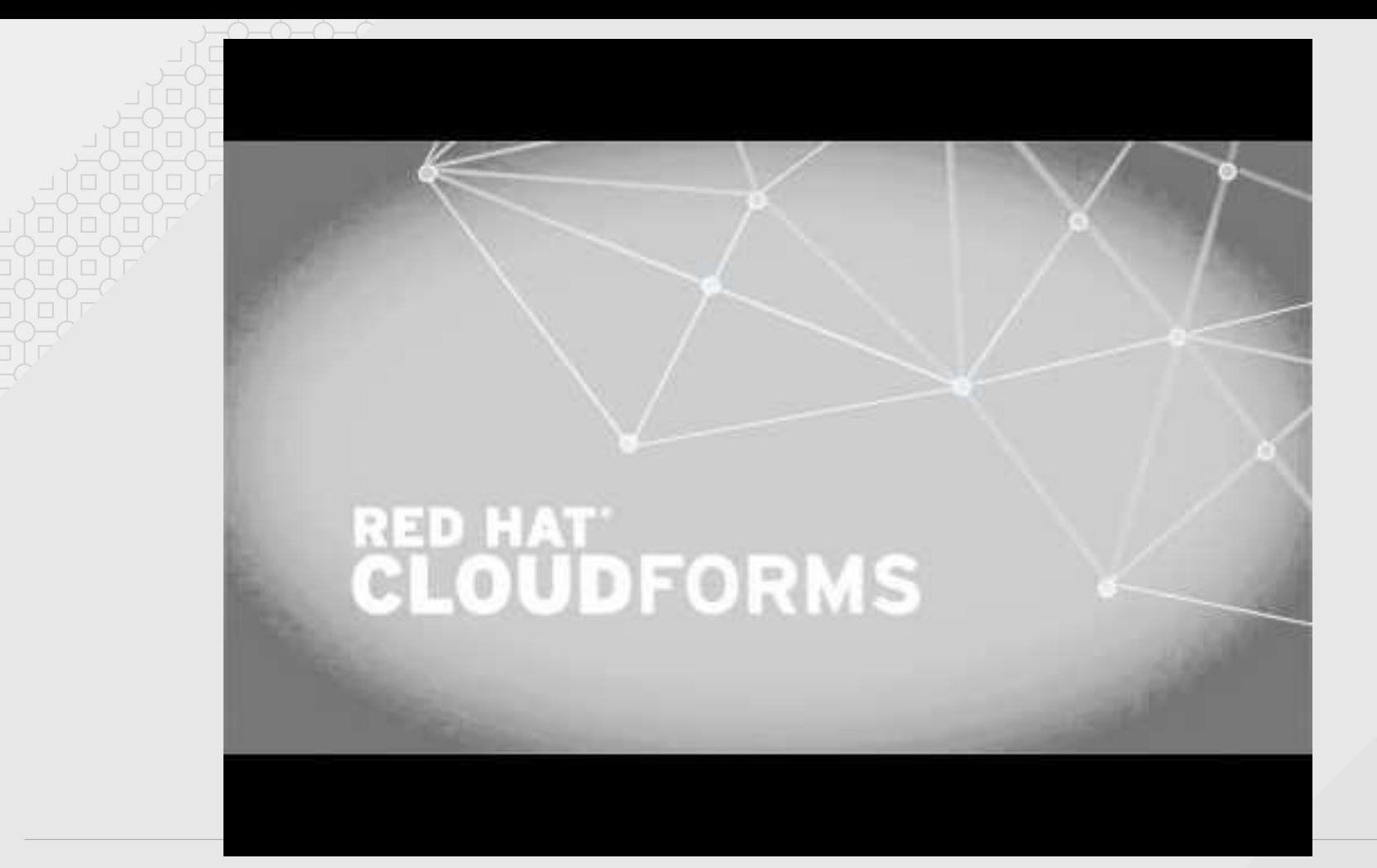

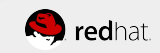